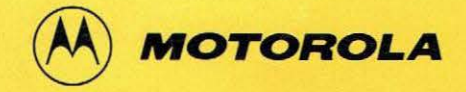

MEX68PP3{D)

# MEX68PP3 PROM PROGRAMMER Ill User's Guide

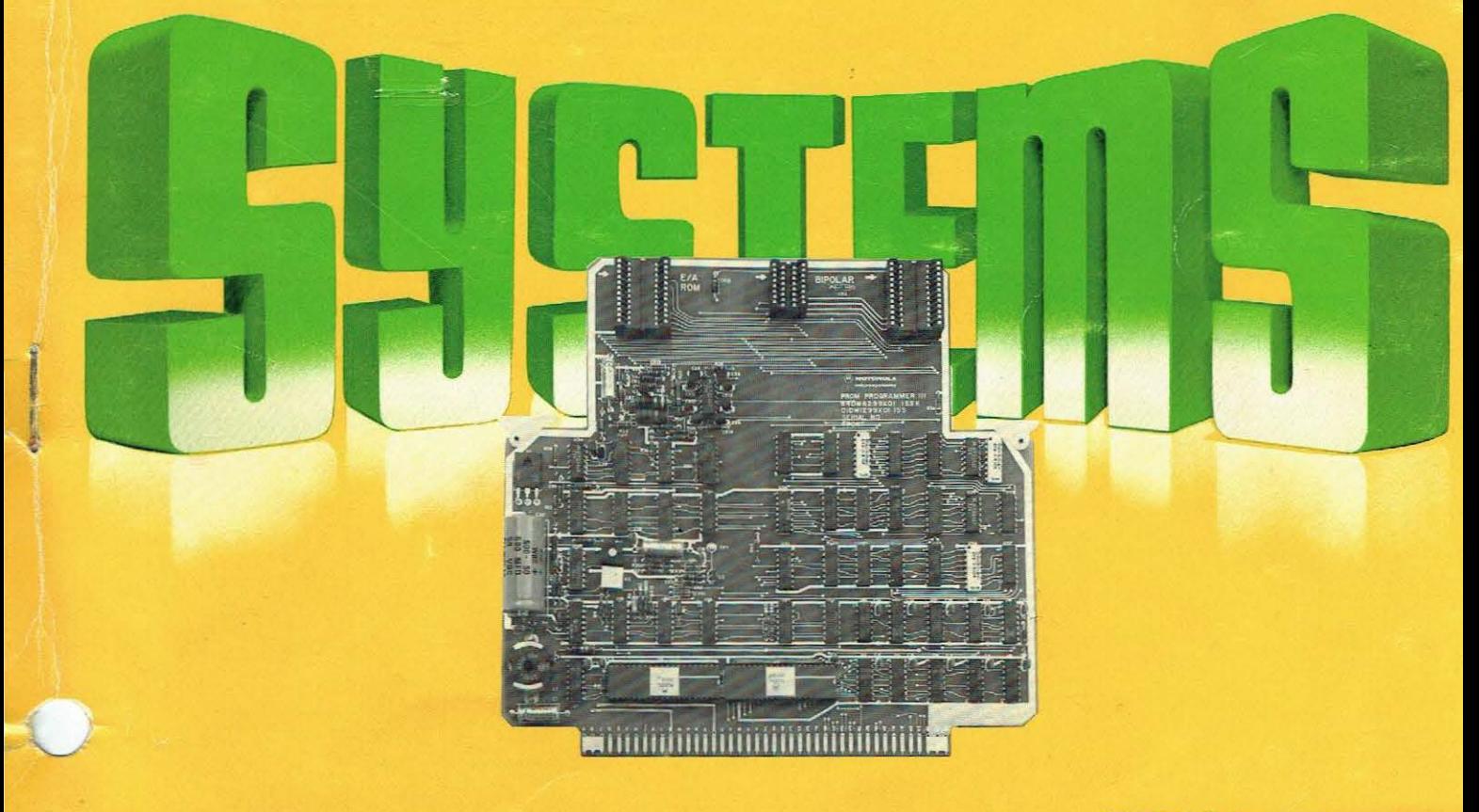

MICROSYSTEMS

MEX68PP3(D) APRIL 1978

 $Se$  *wettne* -------- --- -  $simple$  MAP

MEX68PP3

c

 $\epsilon$ 

PROM PROGRAMMER III MODULE SUPPLEMENT M6800 EXORciser User's Guide

The information in this document has been carefully checked and is believed to be entirely reliable. However, no responsibility is assumed for inaccuracies. Furthermore, such information does not convey to the purchaser of the product described any license under the patent rights of Motorola Inc. or others.

Motorola reserves the right to change specifications without notice.

EXORciser, EXbug, MINibug II/III, and MICRObug are trademarks of Motorola Inc.

> Second Edition Copyright 1978 by Motorola Inc . First Edition November 1977

### TABLE OF CONTENTS

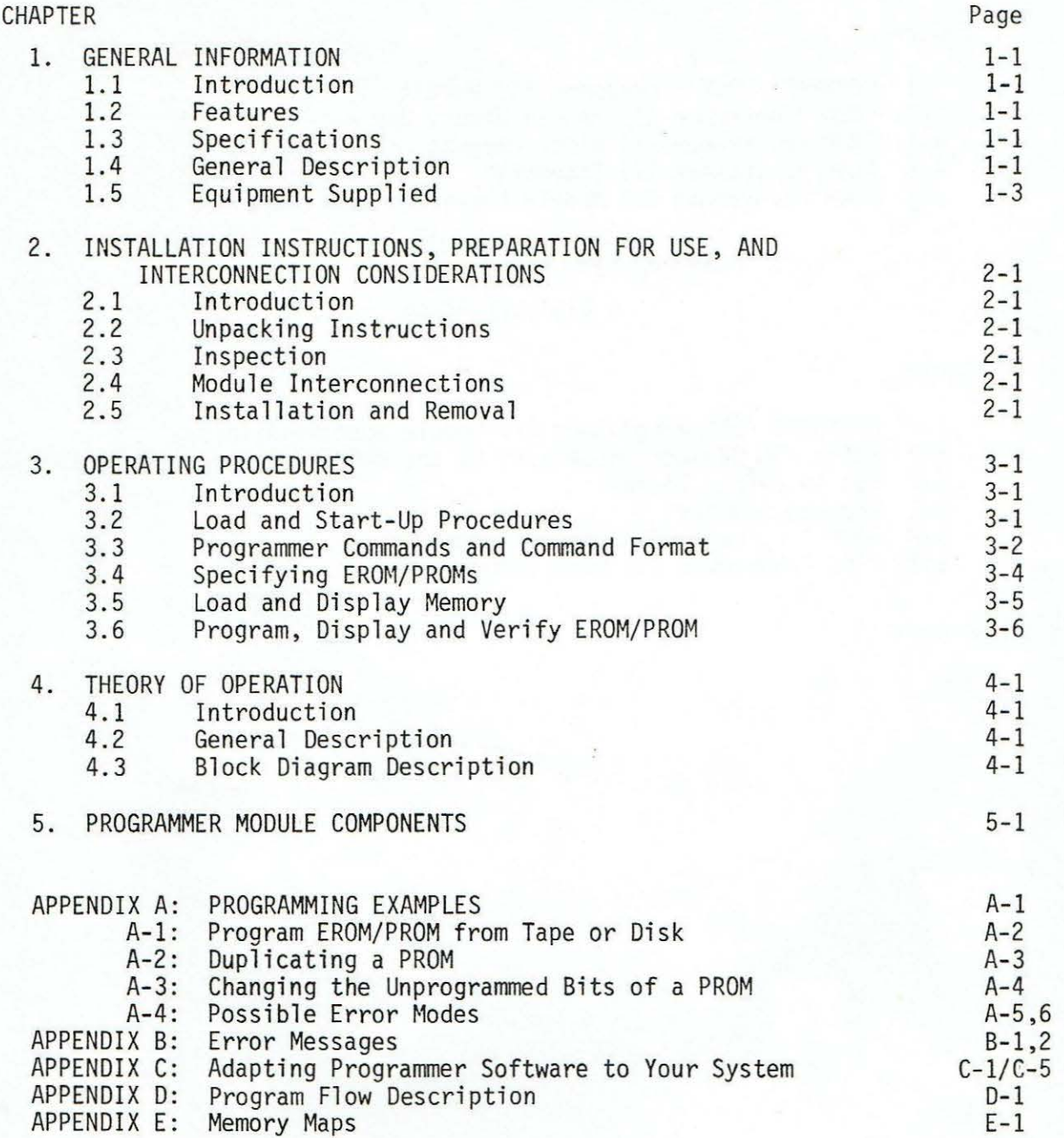

L

### LIST OF ILLUSTRATIONS

# Figure

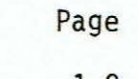

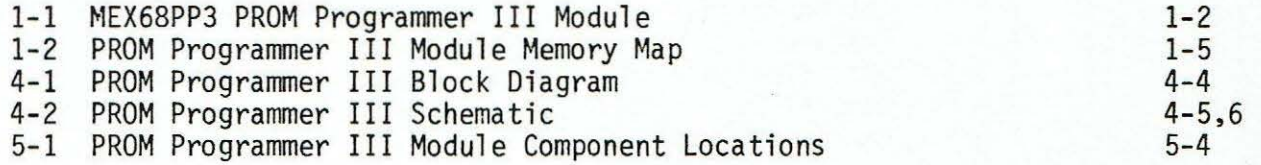

# LIST OF TABLES

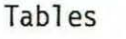

Page

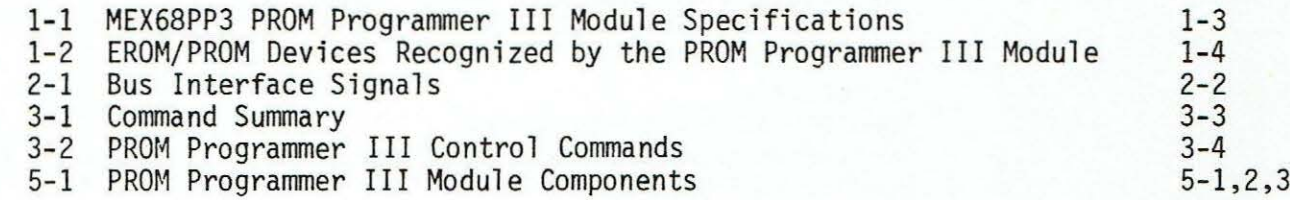

#### CHAPTER 1

#### GENERAL INFORMATION

#### 1.1 INTRODUCTION

This manual is a supplement to the M6800 EXORciser User's Guide. It provides general information, preparation for use and installation instructions, operating procedures, and theory of operation for the MEX68PP3 PROM Programmer III Module. Appendices provided at the rear of this supplement provide typical programming examples, error messages, and software modifications for adapting the Programmer to a user system. A typical PROM Programmer III Module is shown in Figure 1-1. All address references within this manual are shown in hexadecimal unless otherwise indicated.

#### 1.2 FEATURES

The features of the MEX68PP3 PROM Programmer III Module include:

- 57 different EROMs and PROMs can be programmed
- Compatible with EXbug, MINibug II, MINibug III, and MICRObug firmware programs
- Adaptable to user-prepared programs
- Transfers data from programmed device to system memory for duplication or verification
- Programs EROMs and PROMs from system memory
- Verifies data in programmed device
- Jumper-selectable address relocation
- Operating software available on three different mediums: cassette, paper tape, or diskette (either EDOS or MOOS versions)
- EXORciser and Micromodule Family bus compatible

#### 1.3 SPECIFICATIONS

The MEX68PP3 PROM Programmer III Module specifications are identified in Table 1-1.

#### 1.4 GENERAL DESCRIPTION

The MEX68PP3 PROM Programmer III Module provides the necessary hardware and software to program 57 different EROM and PROM devices, verify the data in the programmed device, and transfer data from the device to the system RAM memory. The Programmer will plug directly into any EXORciser or Micromodulebased system chassis.

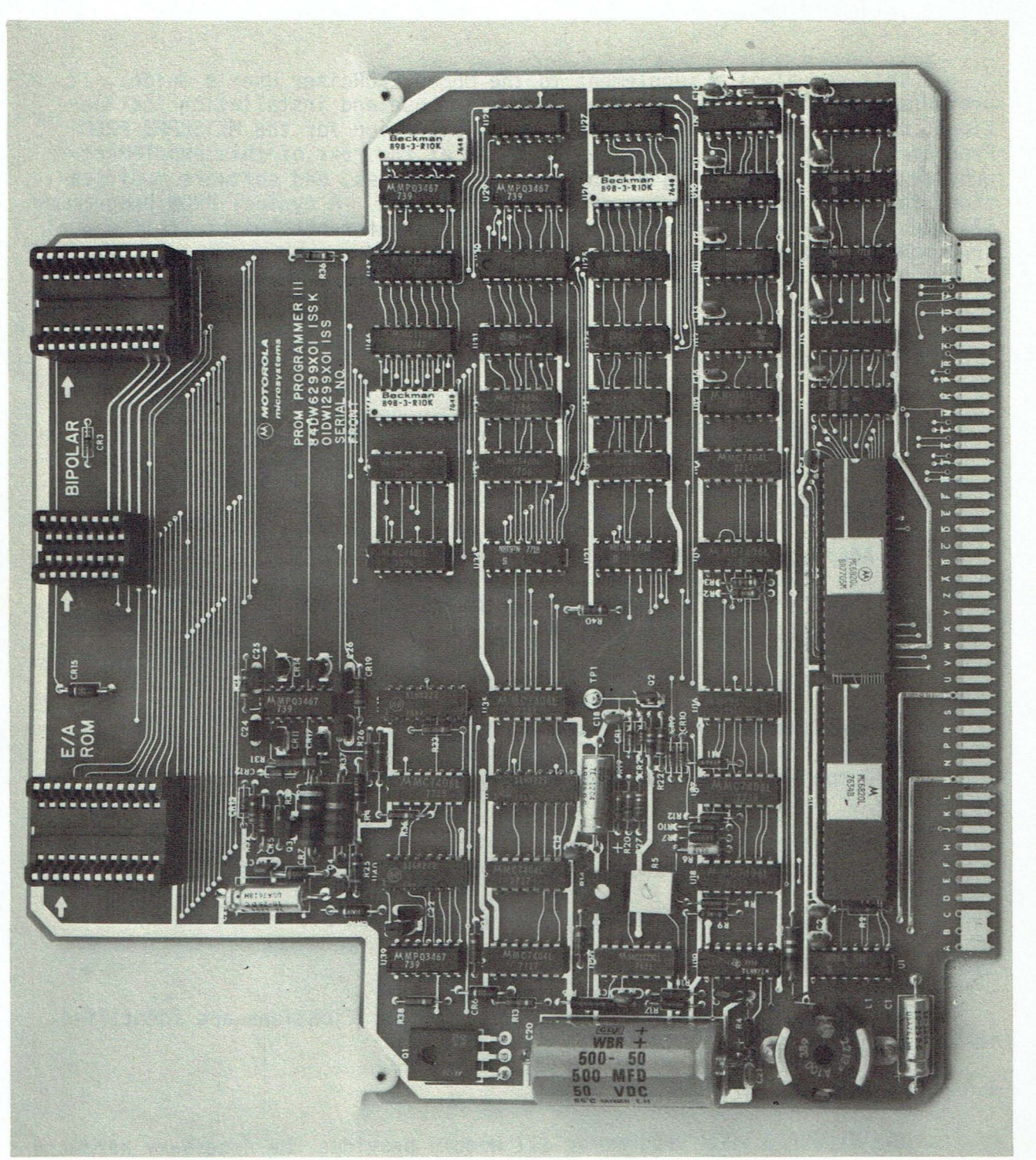

FIGURE 1-1. MEX68PP3 PROM Programmer III Module

TABLE 1-1. MEX68PP3 PROM Programmer III Module Specifications

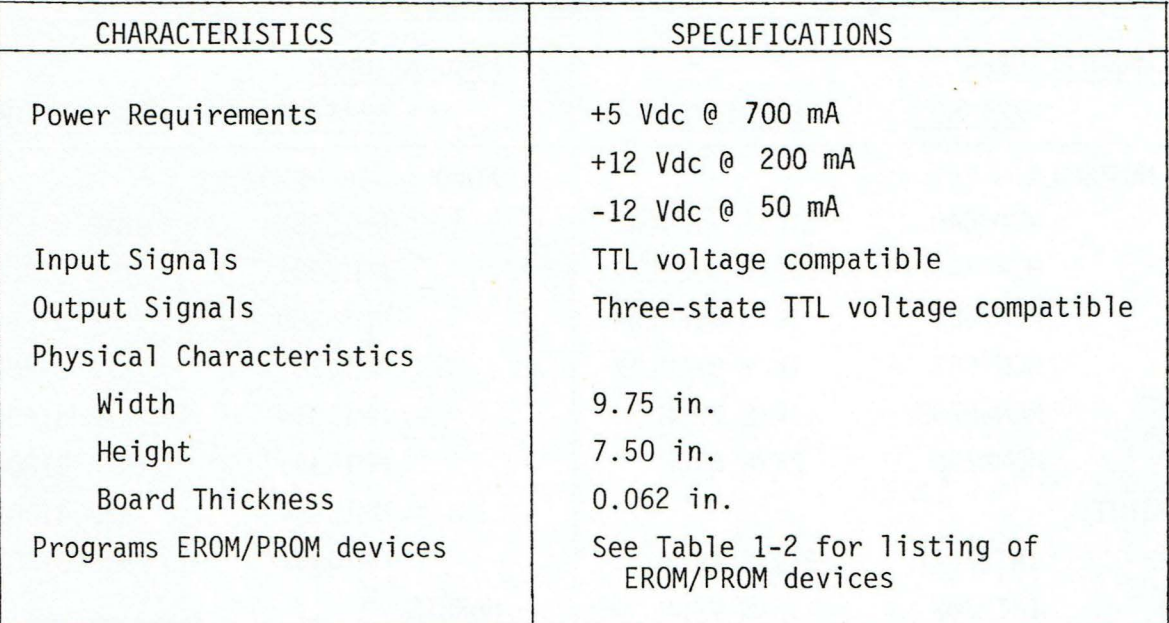

Software for the PROM Programmer III Module is available in any of three different mediums: cassette, paper tape, or diskette (EDOS or MDOS versions). The diskette versions are compatible only with the EXORciser, since both require the EXbug firmware program to operate the respective disk system. The cassette and paper tape versions, however, are compatible with EXbug, MINIbug II, MINIbug III, and MICRObug firmware routines. The software provided with the Programmer can also be modified for use with programs prepared by the user; the only restriction is that input/output subroutines in the user-prepared program must be available for accessing by the PROM Programmer III Module software (refer to Appendix C).

As shipped, the Programmer resides at addresses EC08 through ECOF. A jumper connection on the module permits address relocation to addresses BC08 through BCOF . A memory map is provided in Figure 1-2 showing the system memory requirements for all software versions. Appendix D provides a description of program flow.

#### 1. 5 EQUIPMENT SUPPLIED

The PROM Programmer II Module is shipped with its software on digital cassette (option MEX68PP3A), paper tape (option MEX68PP3B), or diskette (option MEX68PP3D for EDOS or MEX68PP3M for MDOS). Also included is this supplement to the M6800 EXORciser User's Guide.

## TABLE 1-2. EROM/PROM Devices Recognized by the PROM Programmer III Module

*(* 

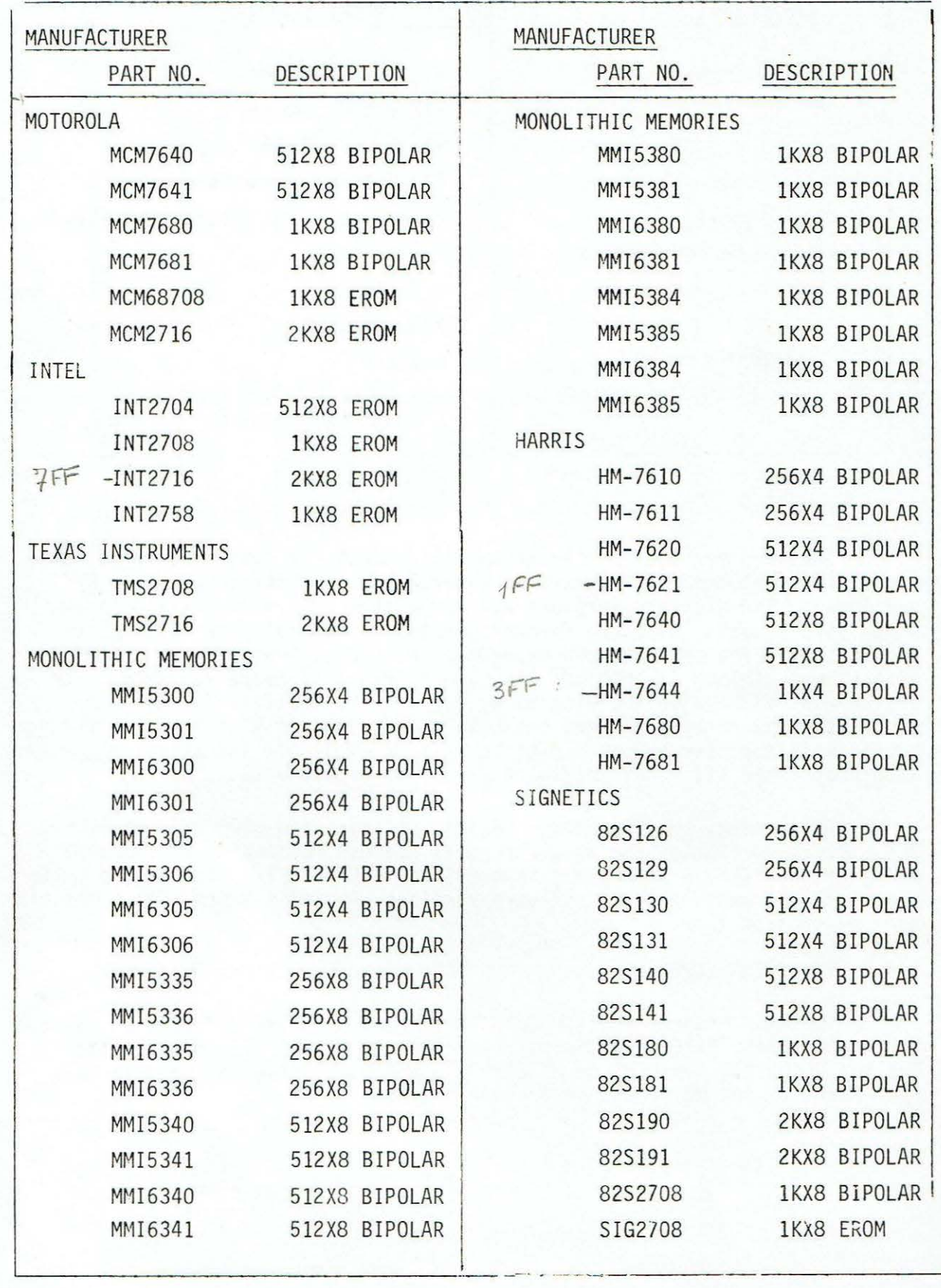

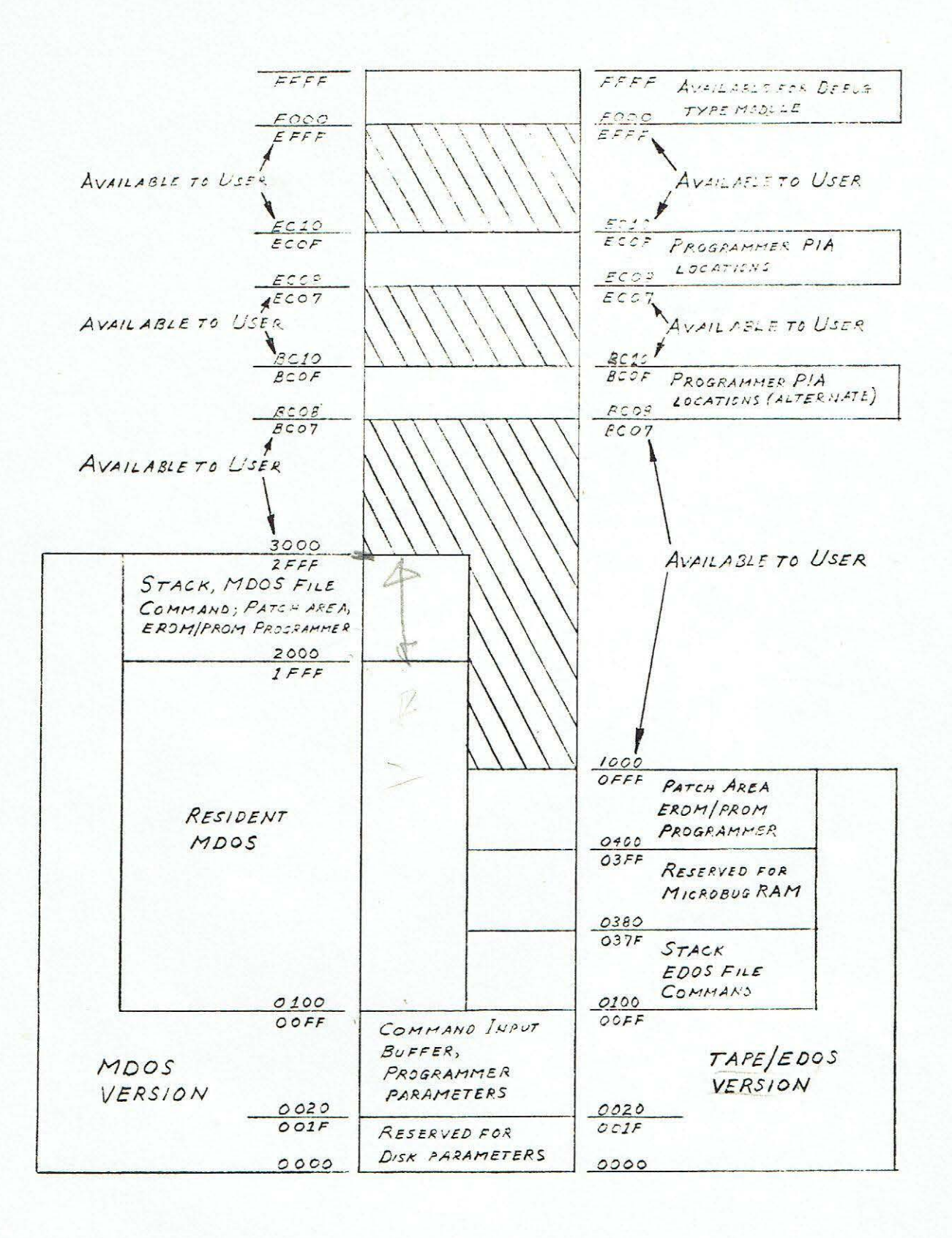

# FIGURE 1-2. PROM Programmer III Module Memory Map

#### CHAPTER 2

#### INSTALLATION INSTRUCTIONS, PREPARATION FOR USE, AND INTERCONNECTION CONSIDERATIONS

#### 2.1 INTRODUCTION

This chapter provides the unpacking, inspection, installation, and removal procedures for the MEX68PP3 PROM Programmer III Module. This chapter also discusses the module's interconnection signals.

#### 2.2 UNPACKING INSTRUCTIONS

The MEX68PP3 PROM Programmer Ill Module may be received as part of an M6800 EXORciser or as an individual unit. If the Programmer Module has been shipped as part of an EXORciser, refer to the M6800 EXORciser User's Guide for unpacking instructions. When the Programmer is shipped as an individual unit, unpack in accordance with the following paragraph.

Unpack the MEX68PP3 PROM Programmer III Module from its shipping carton and, referring to the packing list, verify that all of the items are present. Save the packing materials for storing and reshipping of the module. If the shipping carton is damaged upon receipt, request that the carrier <sup>1</sup> s agent be present while the module is being unpacked and inspected .

#### 2.3 INSPECTION

The MEX68PP3 PROM Programmer III Module should be inspected upon receipt and at periodic intervals for loose, broken or missing components, or physical damage to the printed circuit board. When not in use, the Programmer Module should be stored in a clean, moisture-free location.

#### 2.4 MODULE INTERCONNECTIONS

The Progranmer Module interconnects directly with either the EXORciser or Micromodule Family bus. The bus signals are listed in Table 2-1. This table lists each pin connection, signal mnemonic, and signal characteristic.

#### 2. 5 INSTALLATION AND REMOVAL

Install the Programmer Module in the following manner:

A. Remove system power.

#### CAUTION

DAMAGE TO THE COMPONENTS ON THE MODULE MAY RESULT IF INSTALLED WHILE POWER IS APPLIED.

B. Install the Programmer Module into the selected card slot. If the module is installed in an EXORciser, one of the six outside card slots (three on each side of the card cage) should be used.

- C. Apply system power.
- D. Program the device(s) in accordance with the procedures provided in Chapter 3.
- E. After all programming has been completed, turn off the system power and remove the Programmer Module. This prevents the possibility of the Programmer Module inadvertantly responding to instructions being executed during program development.

| PIN<br><b>NUMBER</b>             | SIGNAL<br>MNEMONICS | SIGNAL NAME AND DESCRIPTION                                                                                                    |
|----------------------------------|---------------------|----------------------------------------------------------------------------------------------------|
| A, B, C                          | $+5$ V              | +5 Vdc - Used for module's logic circuits.                                                                                                    |
| D to H                           |                     | Not Used                                                                                                    |
| J                                | Ø2                  | PHASE 2 - Input clock signal.                                                                                                    |
| K, L                             |                     | Not Used                                                                                                    |
| M                                | $-12$ V             | -12 Vdc - Used to power the programming-related<br>circuits.                                                                                                |
| N to S                           |                     | Not Used                                                                                                    |
| T                                | $+12$ V             | +12 Vdc - Used to power the programming-related<br>circuits.                                                                                                |
| U to Z                           |                     | Not Used                                                                                                    |
| $\overline{A}$ to $\overline{F}$ |                     | Not Used                                                                                                    |
| $\overline{H}$                   | $\overline{D3}$     | DATA bus (bit 3) - One of 8 bi-directional lines that,<br>when enabled, provides a two-way data transfer between<br>this module and the rest of the system. |
| J                                | $\overline{D7}$     | DATA bus (bit 7) - Same as $\overline{D3}$ on P1-H.                                                                                                    |
| $\overline{K}$                   | $\overline{D2}$     | DATA bus (bit 2) - Same as $\overline{D3}$ on P1-H.                                                                                                    |
| Ľ                                | $\overline{D6}$     | DATA bus (bit 6) - Same as $\overline{D3}$ on P1-H.                                                                                                    |
| $\overline{M}$                   | A14                 | ADDRESS bus (bit 14) - One of 16 input address lines<br>used to select a specific Programmer operation.                                                     |
| $\overline{\mathsf{N}}$          | A13                 | ADDRESS bus (bit 13) - Same as A14 on $P1-\overline{M}$ .                                                                                                   |
| $\overline{P}$                   | A10                 | ADDRESS bus (bit 10) - Same as A14 on P1- $\overline{M}$ .                                                                                                  |

TABLE 2-1. Bus Interface Signals

\ '-

# TABLE 2-1. Bus Interface Signals (Contd)

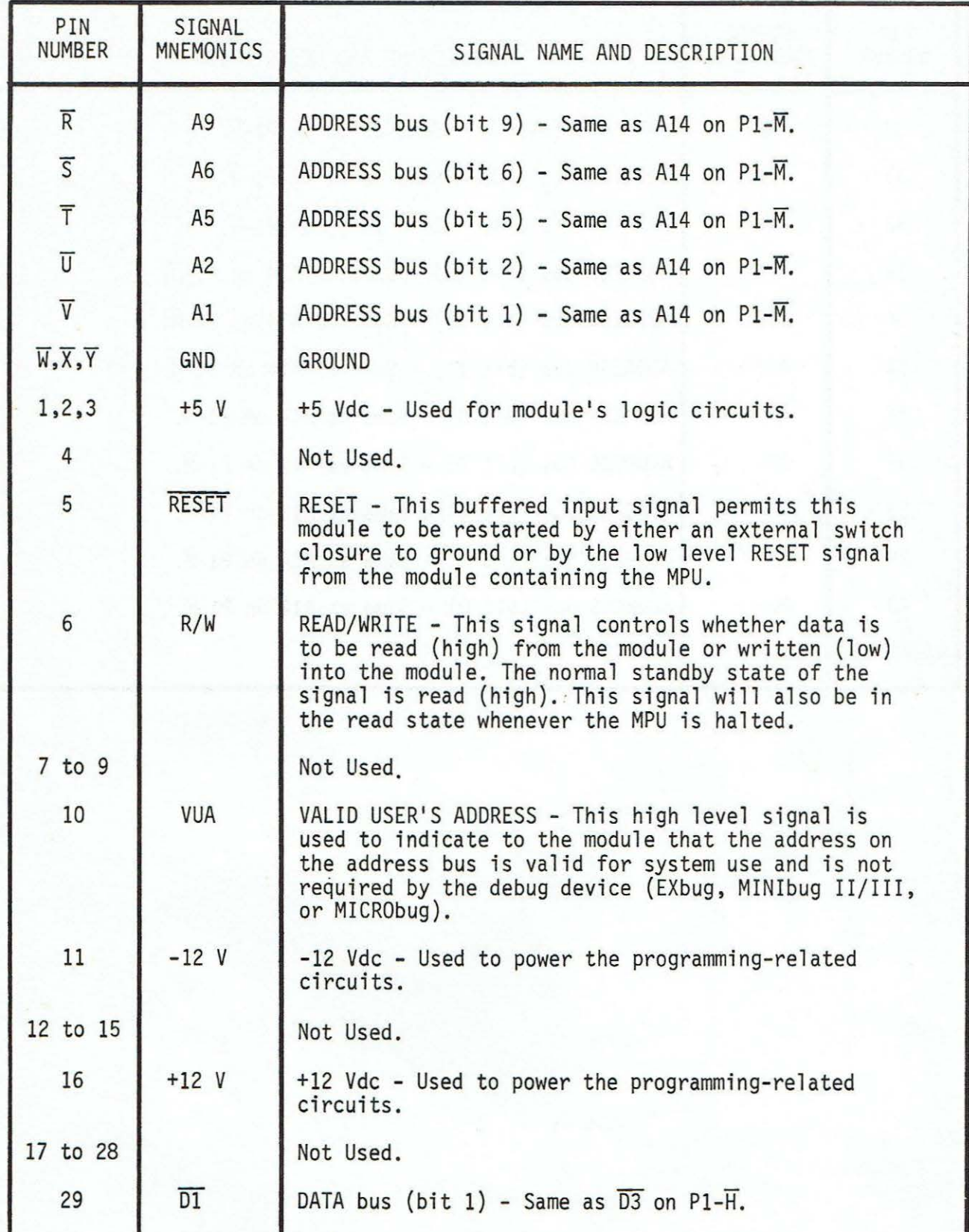

 $\backslash$ 

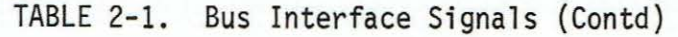

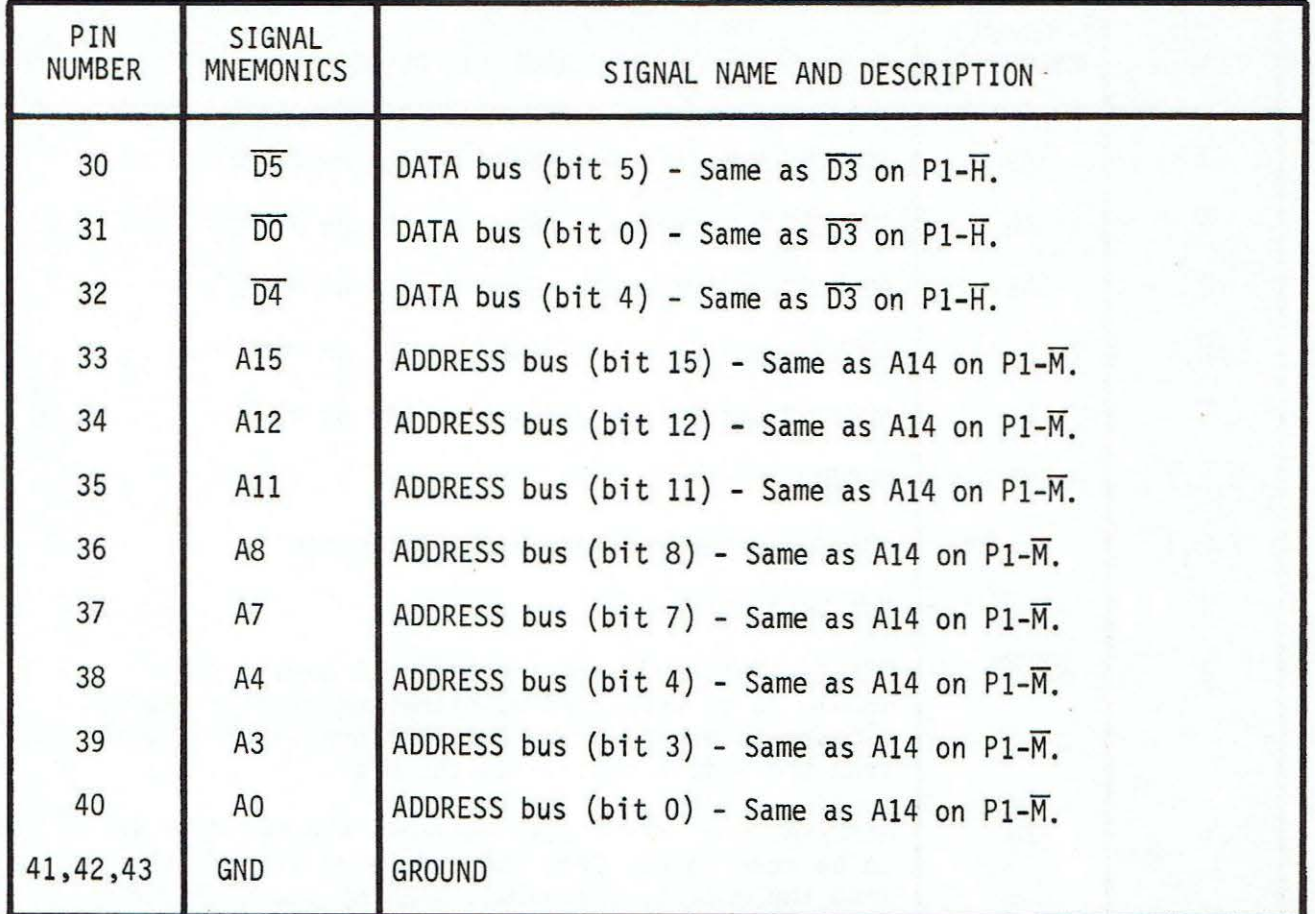

#### CHAPTER 3

#### OPERATING PROCEDURES

#### 3.1 INTRODUCTION

The PROM Programmer III Module software, along with the companion hardware module, provides the means to program a variety of 4-bit and 8-bit EROMs and PROMs. The devices can be programmed and their data verified, stored in system memory, and retrieved for duplication. This chapter describes software load and start procedure, provides programmer commands and their formats, and supplies the procedures to select a specific EROM/PROM device<br>load and display and load, display and verify an EROM/PROM. and load, display and verify an EROM/PROM.

Typical programming examples, error message descriptions, and modifications to the software can be found in appendices at the end of this supplement.

#### 3.2 LOAD AND START- UP PROCEDURES

The EDOS version of the software is loaded into memory from the EDOS file PROMP, using the appropriate EDOS command to load a file. (Refer to EDOS User's Guide.) The tape version should be loaded into memory following the directions for loading tape with the monitor in use .

The cold start execution address for both the tape and EDOS versions is hexadecimal 404. After the program has been loaded into memory, it is started by transferring control to this address, using the appropriate mon itor command. Both the tape and EDOS versions have a warm start address of hexadecimal 407. This entry point can be used to re-enter the program and retain the current parameters. This is useful after the EXIT command has been used to return to the monitor to change a memory location.

The MDOS version is treated as an MDOS supported command. It is loaded and started by typing PROMPROG as an MOOS command. After the EXIT command has been executed in the MDOS version, the MAID command ; P will warm start the programmer. MDOS should NOT be restarted by the MAID command E800;G, following the EXIT command, until after an ABORT or RESTART. MDOS can be reentered by using the programmer's DISK command.

When the programmer is entered at the cold start entry point, it responds by printing:

> PROM PROGRAMMER j . k COPYR IGHT MOTOROLA vvvv p

where j.k is the programmer version and revision number, vvvv is the copyright year, and P is the programmer's prompt. THE PROGRAMMER MUST BE STARTED INITIALLY AT THE COLD START ENTRY POINT.

When the program is re-entered at the warm start entry point, it responds by displaying only the prompt for the mode it is in. Table 1-2 lists the part numbers recognized by the Programmer. The EROM/PROM part number must be entered exactly as listed. The first three characters of the part number are used to identify the part's manufacturer. The remainder of the part number identifies the part size and type.

EROM/PROMs may be inserted or removed any time the Programmer is displaying its prompt. EROM/PROMs should not be removed or inserted while a command is being executed. IN ALL CASES THE EROM/PROM MUST BE INSERTED IN THE PROPER SOCKET AS MARKED ON THE BOARD.

#### 3.3 PROGRAMMER COMMANDS AND COMMAND FORMAT

All commands are of the format:

<cmnd><delim><params><term>

where: <cmnd> is an EROM/PROM part number or a four letter command

<de lim> is a command line deli miter, either a comma or a space

 $\epsilon$ params are the parameters required for the command, if any. Multiple parameters are separated by commas.<br>If a null parameter value is entered for any required parameter, the last value of that parameter will be used.

 $\epsilon$  term> is the command line terminator, a carriage return. No action is taken on the command until the carriage return is entered.

Until the carriage return is entered, a rubout will delete the last command line character and cause it to be typed. A control-X character will delete the entire line and cause a prompt to be issued. A control-D character will display what has been entered and not deleted.

The commands that print from memory or EROM/PROM will suspend printing when a control-W is entered. Once stopped, any character other than control-W will cause the command to continue. The BREAK key will cause these commands to abort.

The PROM Programmer Module prompt is the letter P followed by a space. If a 4-bit EROM/PROM device is to be programmed and the upper or lower four bits of memory have been specified, the prompt will be preceded by "<" or ">", respectively.

In the command descriptions, hexadecimal numeric parameters are indicated by a string of three or four alphabetic characters -- for example, xxxx. If a parameter is not entered, the current value of that parameter is used. The value of a parameter is saved each time the parameter is entered as part of a valid command. All parameters are initialized to zero on Programmer start-up. All commands are terminated by a carriage return.

Table 3-1 lists the Programmer commands and their descriptions. Command parameters do not have to be entered if the parameter is already the desired value. The EROM/PROM part numbers listed in Table 1-2 are accepted as commands, in order to specify the EROM/PROM to be used.

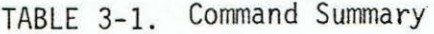

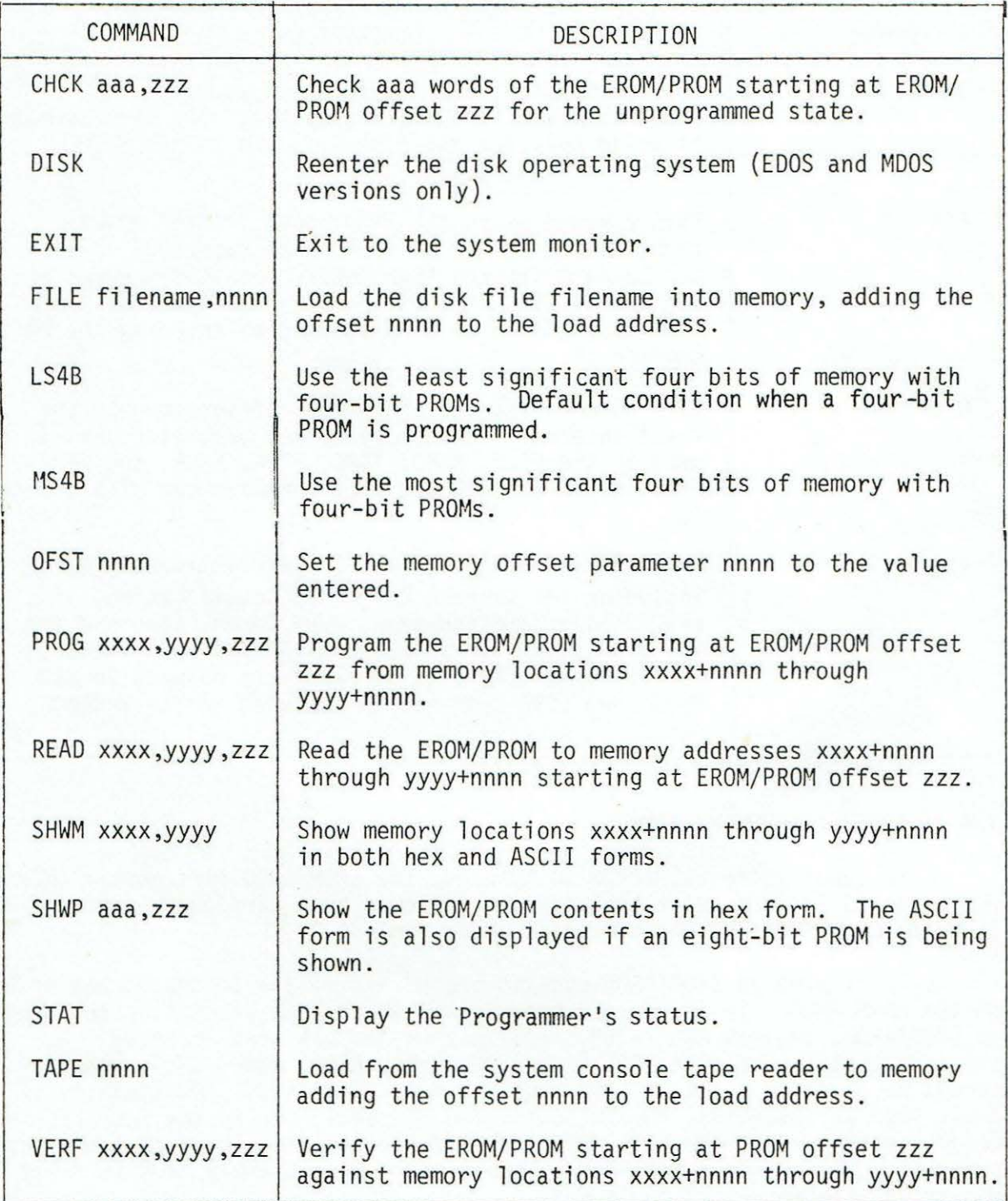

Table 3-2 lists and further describes those commands that permit the user to display the Programmer status, change the memory offset parameter nnnn, and exit the Programmer.

TAB:E 3-2. PROM Programmer III Control Commands

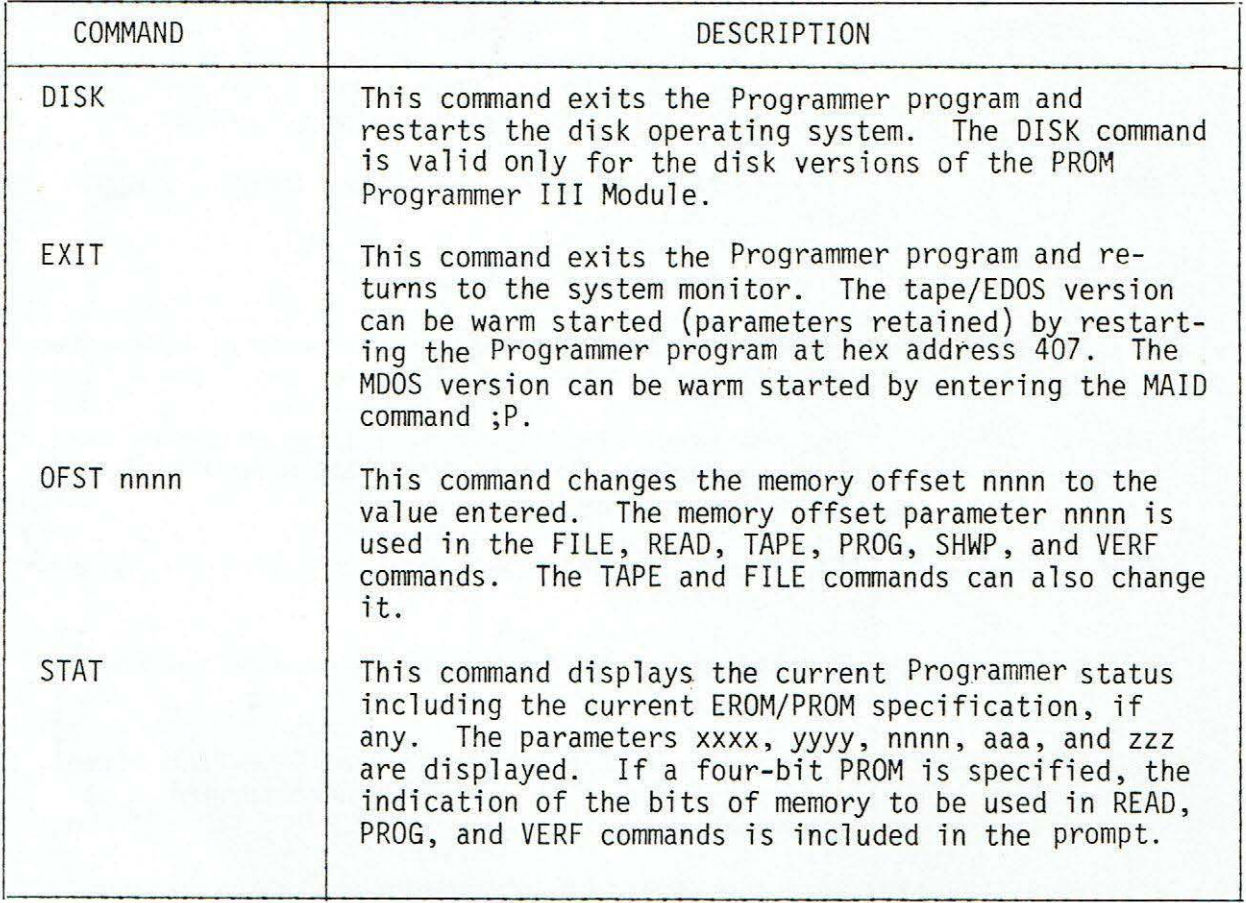

#### 3.4 SPECIFYING EROM/PROMs

To specify the EROM/PROM to be used, the EROM/PROM part number (MCM68708, for example) is entered at the console, followed by a carriage return. A list of valid EROM/PROM devices is contained in Table 1-2.

Specifying an EROM/PROM updates the parameter aaa to the number of words in the EROM/PROM. If any error message is printed when attempting to specify an EROM/PROM, the new EROM/PROM specification has not been accepted. The commands that interface to the EROM/PROM (CHCK, READ, SHWP, PROG, and VERF) cannot be executed until an EROM/PROM has been specified. Additionally, if a 4-bit PROM is specified, the following two commands specify the four bits of memory to be used by the READ, PROG, and VERF commands. These two commands are valid only when a 4-bit PROM is specified. When a 4-bit PROM is first specified, the default mode is LS4B.

LS4B This command specifies that the least significant four bits are to be used during the PROG, READ, and VERF commands. While in this mode, the prompt is preceded by ">".

MS4B This command specifies that the most significant four bits of memory are to be used during READ, PROG, and VERF commands. While in this mode, the prompt is preceded by  $"$  <".

#### 3.5 LOAD AND DISPLAY MEMORY

The following commands provide ways to load and display memory.

- FILE filename,nnnn This command loads the disk file specified, adding the offset nnnn to the load address. This command<br>is valid only on the disk versions of the program; filename must be in the correct file name and drive number format for the disk system in use. The default drive number is zero. The MDOS version default suffix is LO. This command sets the parameter xxxx equal to the lowest load address of the file. If an EROM/PROM is specified, the parameter yyyy is set equal to the lowest load address of the file plus the EROM/PROM size minus one. If no EROM/PROM is specified, yyyy is unchanged. The command stops loading when the end of file is reached. The MOOS version FILE command does not verify that memory is changing as it is being<br>loaded. The EDOS version does. The EDOS file must be The EDOS version does. an S record object file. The MOOS file must be a memory image file. The EDOS version FILE command loads to the end of the file, ignoring S9 records.
- READ xxxx,yyyy,zzz This command reads from EROM/PROM starting offset zzz to memory addresses xxxx+nnnn through yyyy+nnnn. The current value of the memory offset nnnn is used. When reading a four-bit PROM, only the memory bits specified (least or most significant four bits) will be changed.
- SHWM xxxx,yyyy This command shows the memory from xxxx+nnnn through yyyy+nnnn in both hex and ASCII forms.

TAPE nnnn This command loads an S record object tape to memory from the console tape reader, adding the offset nnnn to the load address. The parameter xxxx is updated to the lowest load address of the tape. If an EROM/ PROM has been specified, yyyy is updated to the lowest load address plus the EROM/PROM size minus one; otherwise, yyyy is unchanged. Due to the way the TI cassette reader is controlled at 1200 and 2400 baud, the record following the S9 record on tape will be skipped. The record following a load error at 1200 and 2400 baud will also be skipped. The command stops loading when the S9 record is read or an end of tape condition is detected by not receiving characters (timeout).

#### 3.6 PROGRAM, DISPLAY AND VERIFY EROM/PROM

The following commands are used to program, show, and verify an EROM/PROM. These commands will not be executed unless an EROM/PROM has been specified.

CHCK aaa,zzz This command checks aaa words in the EROM/PROM beginning at offset zzz for the unprogrammed state. The EROM/PROM offset and contents of all programmed locations are printed. PROG xxxx,yyyy,zzz This command programs the EROM/PROM from memory locations xxxx+nnnn through yyyy+nnnn beginning at EROM/PROM offset zzz. Before attempting to program the  $EROM/PROM$ , the Programmer verifies that the  $+5$ volt supply to bipolar PROMs is at a logic '1' level. If it is not, the message "PWR?" is printed and the command is aborted. This condition can occur if the PROM is defective or is inserted upside down. Next the Programmer checks that the portion of the EROM/ PROM to be programmed is unprogrammed. If it is not programmed, the Programmer wi 11 attempt to program the EROM/PROM. If it is programmed, the Programmer will print the message "CHNG?" and wait for the user to respond. Typing the letter Y will cause the Programmer to attempt to program the EROM/PROM. any other character will cause the command to abort. If the Programmer is unable to program a bit in a bipolar PROM, it will print the message "NO CHNG mmmm pp" and then abort the command; mmmm is the PROM location that would not program and pp is the contents of that location. On completion of programming, the portion of the EROM/PROM programmed is verified against memory. The EROM/PROM offset and EROM/PROM and memory contents of all locations that do not compare are printed. The PROG command can be aborted by the terminal "BREAK" key while verify errors are being printed. At all other times, the PROG command should not be interrupted. However, if it is necessary to stop the command while a part is being programmed, a system reset or restart should be used so that the PIA controlling the programming voltage will be reset, thus removing the programming voltage from the part. SHWP aaa,zzz This command prints in hex on the console, at least aaa words beginning at the EROM/PROM offset zzz. If an eight-bit EROM/PROM is specified, the ASCII format will also be displayed. The display will start at the first 16-word boundary less than or equal zzz (effectively resetting the four least significant bits

of the start EROM/ PROM offset for the display). The number of words shown will be aaa, rounded up to the next 16-word boundary greater than or equal aaa.

VERF xxxx,yyyy,zzz This command verifies the EROM/PROM with memory locations xxxx+nnnn through yyyy+nnnn, starting at EROM/PROM offset zzz. The EROM/PROM offset, and EROM/PROM and memory contents of each location that does not verify, are printed.

#### CHAPTER 4

#### THEORY OF OPERATION

#### 4.1 INTRODUCTION

This chapter provides a hardware description of the MEX68PP3 PROM Programmer III Module. Figures 4-1 and 4-2 are the block diagram and schematic of the module.

#### 4.2 GENERAL DESCRIPTION

The Programmer Module provides the means to program a variety of 4-bit and 8-bit memory devices. The Module is compatible to the EXORciser and Micromodule bus; the Programmer software is compatible to EXbug I, MINibug II, MINibug III, and MICRObug monitors, and can be adapted to others. The module allows for device programming, verification, data transfer to system memory, and retrieval for duplication.

Software for the Programmer is available in two versions. One is a tape/EDOS version offered on digital cassette, paper tape, or diskette. This version is compatible with EXbug I, MINlbug II, MINibug Ill, and MICRObug. It may also be adapted for use with other monitors that make input/output subroutines available to the user.

An MOOS version, available on diskette only, is intended for use on an EXbug/MDOS system. This version does not accept command input from an MOOS CHAIN file; it will only accept command input from the console. The MDOS version can also be used with other monitors.

Both the tape/EDOS version and the MOOS version allow MPU clock rates of up to 2 MHz and permit the Programmer to be located at addresses EC08 through ECOF or BCO8 through BCOF. Both versions must be modified to work with monitors other than EXbug 1 and when clock rates are  $\leq 0.7$  MHz or >1.0 MHz.<br>(See Appendix C for the required modification.)

#### 4.3 BLOCK DIAGRAM DESCRIPTION

As shown in Figure 4-1, a 24-pin DIP socket is used to program 8-bit wide EROM devices. A 16-pin socket and a 24-pin socket are used to program<br>4-bit wide and 8-bit wide bipolar PROMs, respectively. The EROM devices are 4-bit wide and 8-bit wide bipolar PROMs, respectively. programmed one word (8 bits) at a time; the bipolar devices are programmed one bit at a time. Each category of device requires unique timing and syntax (order relationship) considerations; these requirements are met by means of the Programmer software alone.

The current and voltage required to program an EROM or PROM differ from the normal operating levels. The current required to program a Harris (HAR) or Motorola (MOTO) PROM (or equivalent) is supplied via the Vee pin of the device. The current to program a Monolithic Memories, Inc. (MMI) PROM (or

equivalent) is supplied via the programming pin of the device. When a Signetics (SIG) PROM (or equivalent) is being programmed, the required current is supplied via the data pins. The Vcc, programming, and/or the data pins of these various devices are driven to higher voltage levels during programming by circuits on the Programmer Module.

A linear voltage regulator supplies Vee to the bipolar PROMs. The regulator also supplies (via the Vp bus of the bit readback circuit) resistors used as loads during bit programming and as loads for open collector-type PROMs. Under Programmer software control, the output of the regulator is switched between one of three voltage levels. At all times other than bit programming, Vcc and Vp are nominally +5.0 V. When an MMI device is being programmed, control signal MMI' goes to logic level "1" and Vcc and Vp increase to +5.5 V, nominal, during the programming attempt. When a SIG device is programmed, control signal SIG' goes to logic level "1" and Vcc and Vp increase to +8.75 V, nominal, during the programming attempt.

A DC to DC converter supplies the program pin drive circuit and the<br>t driver Vpp bus (routed through a generic code interface). The data bit driver Vpp bus (routed through a generic code interface). converter output is also connected to the PROM sockets Vee pins, to provide a current boost, when HAR or MOTO devices are programmed. When a HAR device is being programmed, control signal HAR+MOTO' goes to logic level "1" during bit programming, causing Vcc and Vp to increase to +12 V, nominal. When a MOTO device is being programmed, control signals HAR+MOTO' and MOTO go to logic level "1", causing Vcc and Vp to increase to +15 V, nominal, during bit programming.

Three other output voltage levels are available from the DC to DC converter, under Programmer software control. When a SIG device is being programmed, control signals SIG and SIG' go to logic level "1"; the output of the converter is gated through the generic code interface and applied to the Vpp bus of the data bit drivers. The Vpp bus ramps up to a nominal +17 V. When enabled by the STROB' control signal going to logic level "1", the data bit drivers complete the path of current to program a SIG device. When an MMI device is being programmed, control signal MMIP goes to logic level "0" while control signal MMI' goes to logic level "1". The output of the DC to DC converter ramps up to  $+27$  V, nominal. The converter output is gated through the program pin drive circuit to the program pins of the PROM sockets to complete the path of current to program an MMI device. At this time, the converter output is also gated through the generic code interface to supply the bit drivers Vpp bus with a nominal +20 V.

The fifth output voltage level of the DC to DC converter is used during EROM programming. When control signal EROMPGEN' goes to logic level<br>"1", the output of the converter is gated through the program pin drive circuit to the program pin of the EROM socket. The voltage level at the EROM program pin is +26 V, nominal.

The data bit drivers are capable of supplying up to 200 mA at 20 V, nominal, to current-mode PROMs. The data bit driver circuit also provides the on and off potentials to program voltage mode PROMs. Selection of a OV/5V hold off potential for unprogrammed data bits is made by a V hold off

select circuit, controlled by the CB2 output of (Peripheral Interface Adapter) PIA#1. When control signal  $\overline{RD}$  BK goes to logic level "0", the PROM data lines IDØ through ID7 are read back to the EROM/PROM data lines PDØ through PD? for programming verification.

This Programmer configures the E/A ROM socket according to the following table.

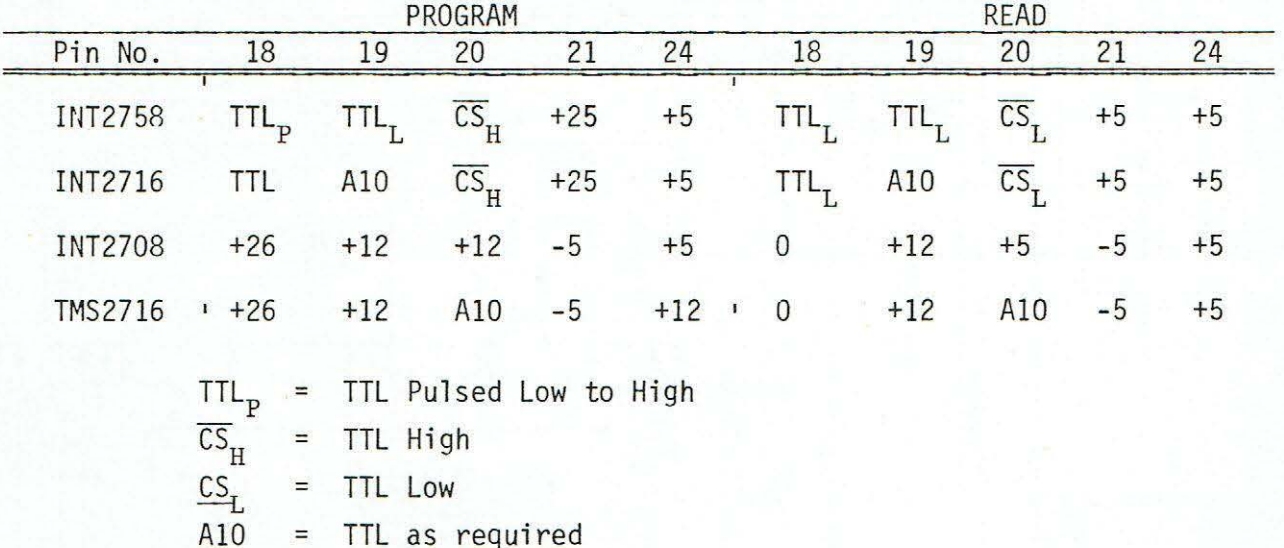

In an M6800-based system, each PIA requires four locations in memory. The PIAs of the Programmer Module are located at hexadecimal addresses EC08 through ECOF (PIA#l:EC08-ECOB;PIA#2:ECOC-ECOF). By grounding a signal line in the Module's address bus interface, the PIAs can be relocated to hexadecimal address BC08 through BCOF. Two wire wrap pins identified as Jl are provided for this purpose.

The address bus interface circuit buffers the system address lines AO through A15. Bits AO' to A2' are used for PIA register and partial chip selection. Bits A3', A4'-A9' and A10'-A15', along with control signal VUA (Valid User's Address) are used by the I/0 Address Decoder and Control circuit to complete the chip selection. The I/O Address Decoder and Control circuit also uses the  $\beta$ 2, R/W' and  $\overline{R/W}$ ' signals, from the Control Bus Interface buffers, to generate the READ and WRITE control signals for the Data Bus Interface. The Data Bus Interface consists of three-state transceivers for the D0-07 data bus. The transceivers are in the high impedance state unless the Programmer Module has been selected by the system, via the address and control buses. During an MPU read operation, the R/W control signal goes to a logic "1" level. If the Programmer Module has been selected, the Data Bus Interface inverting drivers will be enabled and the PIA DO'-D7' bits will be read from the  $\overline{DO}$ - $\overline{DT}$  bus. During an MPU write operation, the R/W signal goes to logic level "O". If the Programmer Module has been selected, the Data Bus Interface receivers will be enabled and data from the  $\overline{DO-DT}$  bus will be written into the selected PIA.

The Control Bus Interface also buffers the system RESET control signal. When an active low RESET pulse occurs (during system power-on or restart operations), the registers in the PIAs are reset low; the PIAs are then reconfigured.

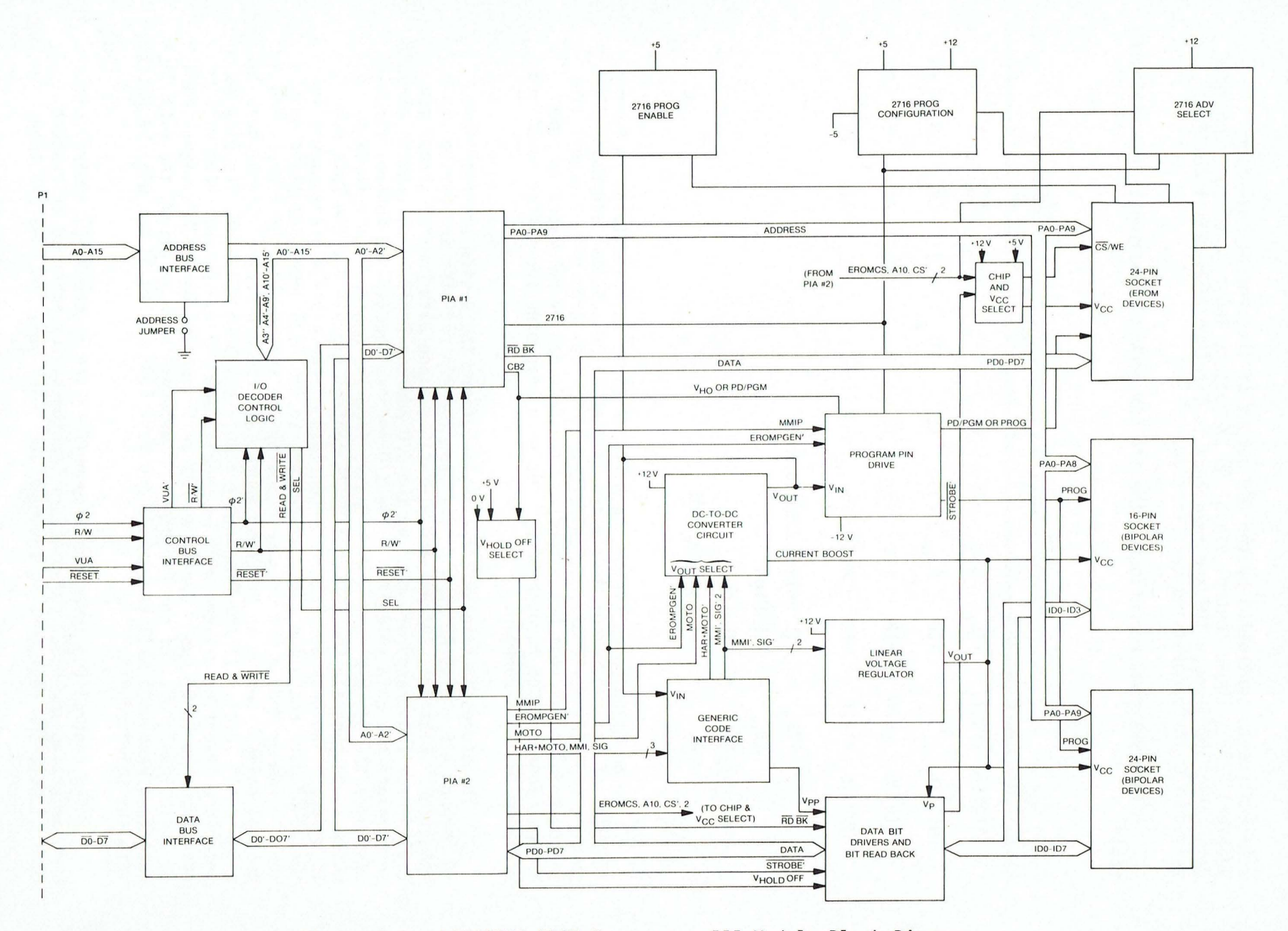

Figure 4-1. MEX68PP3 PROM Programmer III Module Block Diagram

 $4 - 4$ 

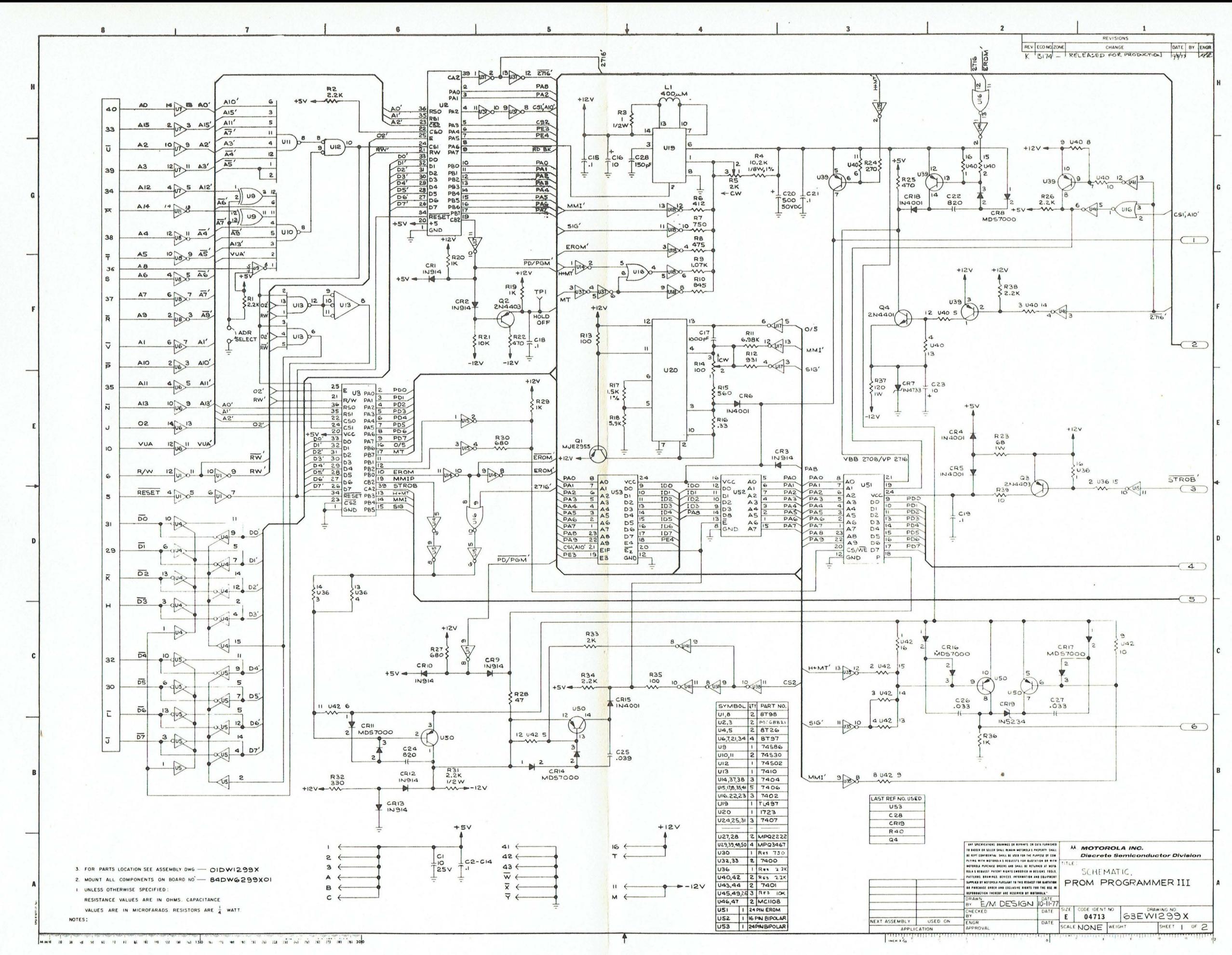

FIGURE 4-2 "A" - MEX68PP3 EROM/PROM PROGRAMMER SCHEMATIC DIAGRAM

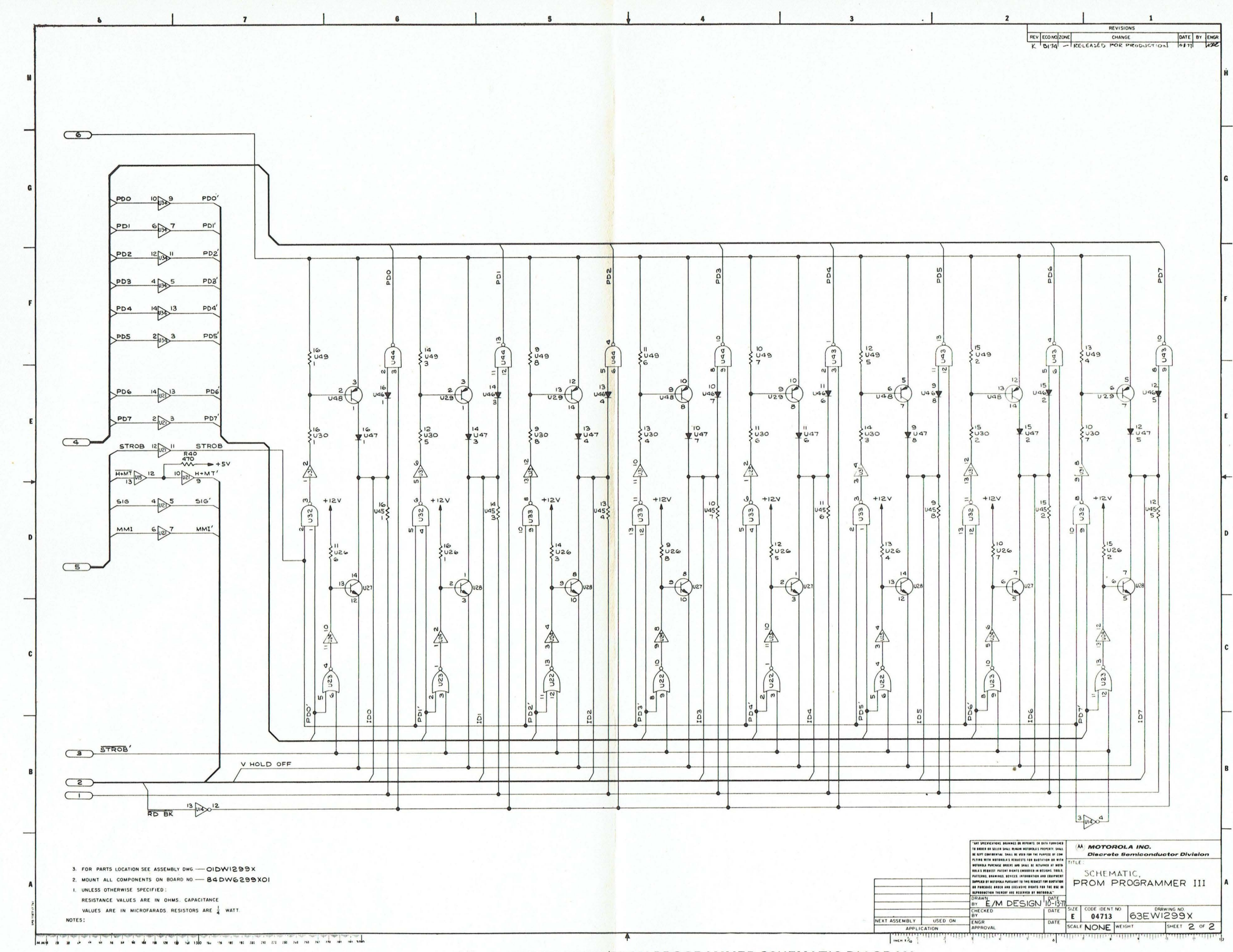

FIGURE 4-2 "B" - MEX68PP3 EROM/PROM PROGRAMMER SCHEMATIC DIAGRAM

#### CHAPTER 5

#### PROGRAMMER MODULE COMPONENTS

This chapter provides a list of components for the MEX68PP3 PROM Progranmer III Module. Effectivities shown reflect the revision level of the Programmer bill of material at date of printing.

•

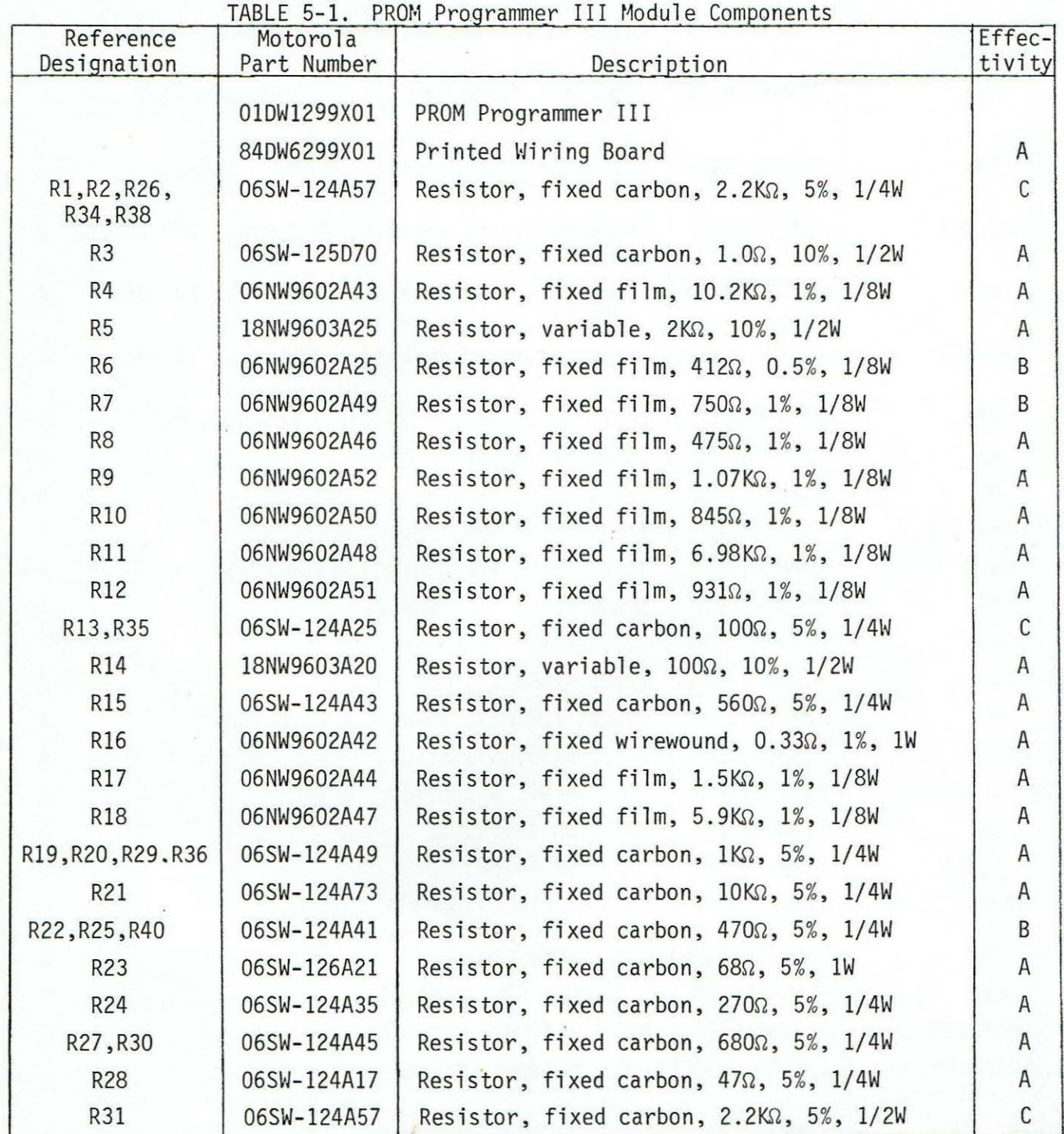

5-1

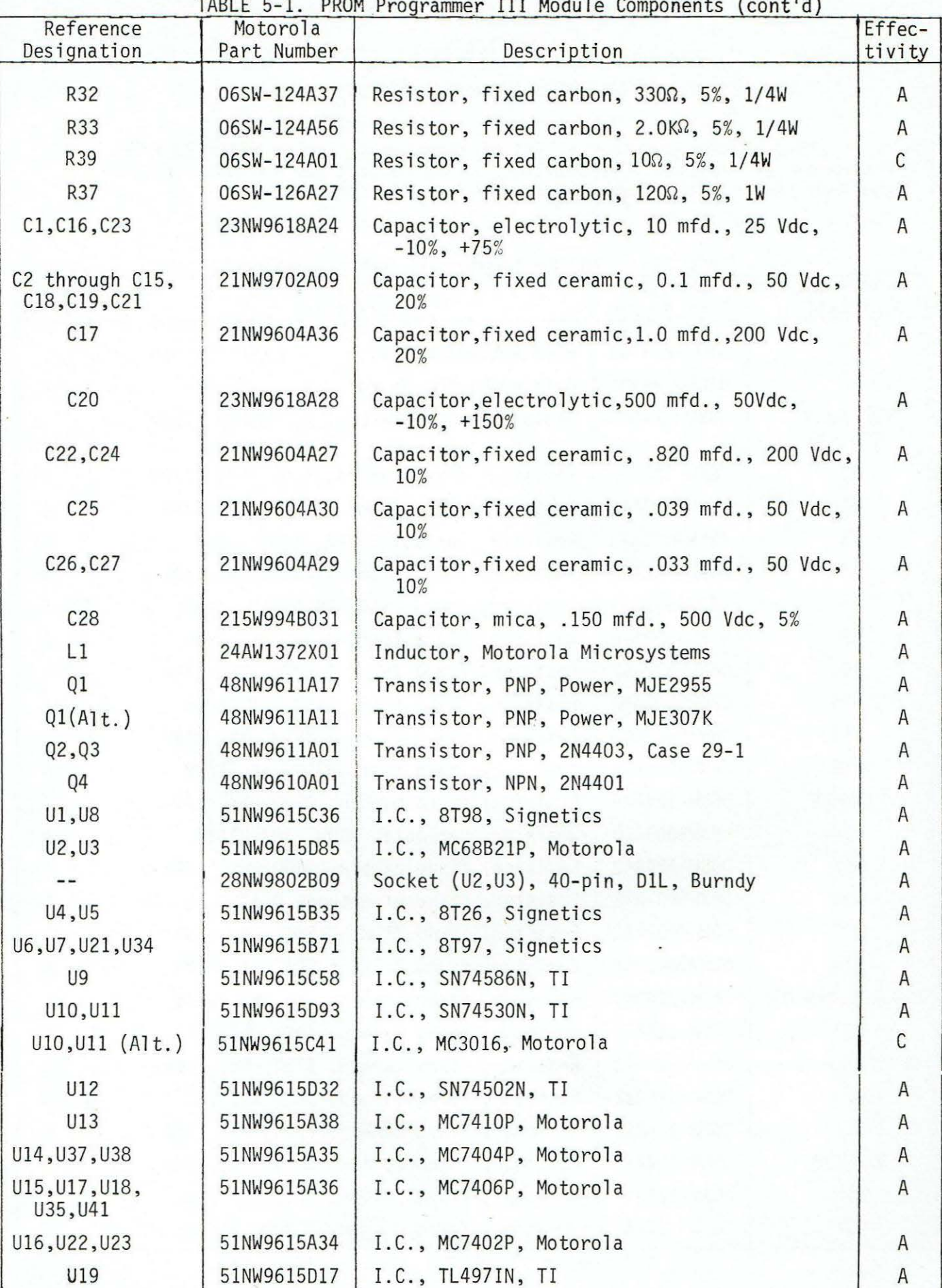

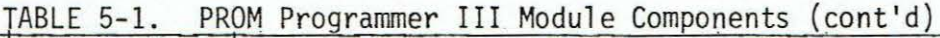

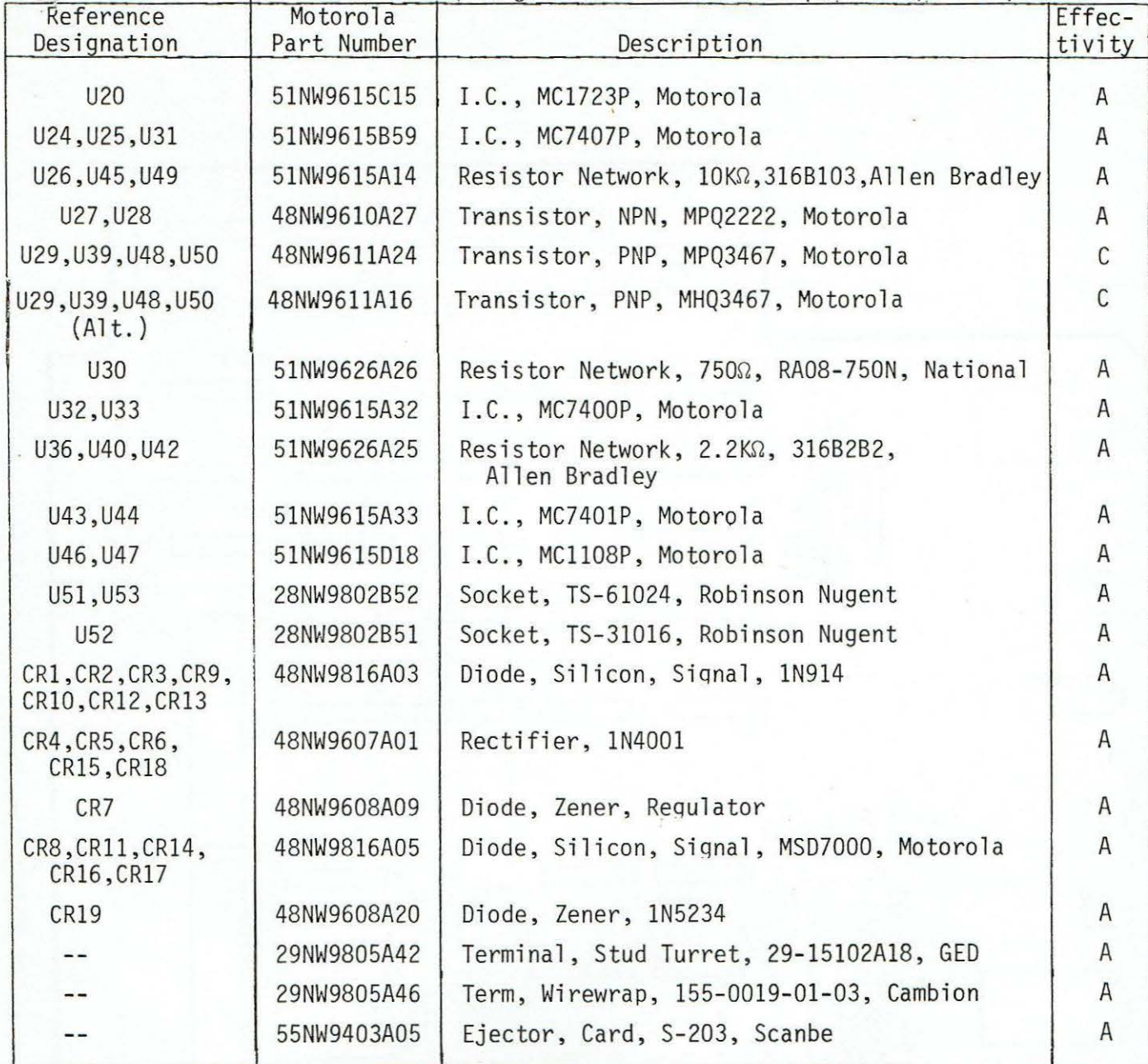

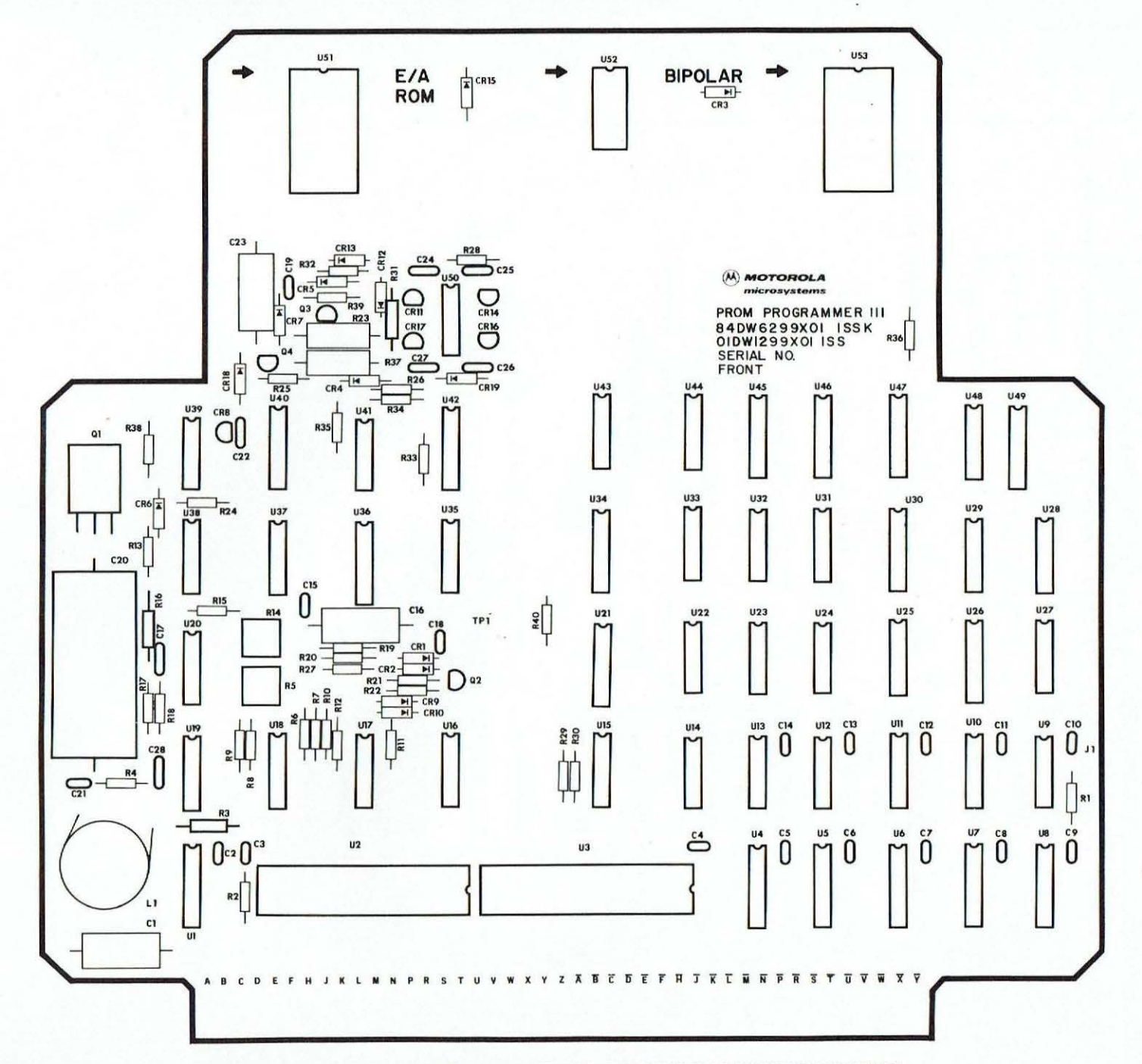

FIGURE 5-1. UNIVERSAL EROM/PROM PROGRAMMER MODULE COMPONENT LOCATION

 $5 - 4$ 

#### PROGRAMMING EXAMPLES

The following examples illustrate typical applications of the PROM Programmer III Module. It is assumed in all examples that the Programmer software has been loaded into memory and started. These examples are based on the tape/EDOS version, running on an EXORciser. Important differences between other versions will be noted. Each Programmer command is terminated with a Carriage Return. All load and data addresses, and offsets, are in hexadecimal notation. All user input is underlined.

#### Program EROM/PROM from Tape or Disk

In this example, it is desired to program an MCM68708 1Kx8 EROM from data on tape or disk. The program to be put in the EROM/PROM normally resides from FCOO through FFFF.

P MCM68708 This specifies the EROM/PROM to be programmed. When the prompt is displayed after this command has been accepted, the part may be inserted in the appropriate socket on the Programmer Module

One of the following three commands is used to load the data into memory:

To load memory from tape (tape/EDOS version) -

P TAPE 1400 The tape should be inserted in the reader and the reader should be ready before this command is entered. The Programmer will pick up the values 1400 for nnnn, FCOO for xxxx, and FFFF for yyyy. The data will be loaded into memory from 1000 through 13FF.

To load memory from EDOS disk file (tape/EDOS version) -

P FILE TEST,1400 This assumes the data to be loaded is in the file named TEST on drive 0. The Programmer will pick up the values 1400 for nnnn, FCOO for xxxx, and FFFF for yyyy. The program will be loaded into memory from 1000 through 13FF.

To load memory from MDOS disk file (MDOS version) -

- P FILE TEST,3400 This assumes that the data to be loaded is in the file named TEST.LO on drive 0. The Programmer will pick up the values 3400 for nnnn, FCOO for xxxx, and FFFF for yyyy. The program will be loaded into memory from 3000 through 33FF.
- P PROG ,,0 This programs the EROM/PROM from memory addresses xxxx+nnnn through yyyy+nnnn, beginning at EROM/PROM address 0. These are the same memory addresses the program was loaded into. If the EROM/PROM offset parameter zzz was already 0, then just PROG could have been entered. The device may be removed from the socket when the prompt is displayed again.

#### Duplicating a PROM

This example illustrates how to duplicate a PROM. The PROM used in this example is the MCM7640, a 512x8 bipolar PROM. The memory offset parameter nnnn is assumed to be 0. If it is not, the OFST command should be used to set it to 0.

- P MCM7640 This specifies the PROM to be read (and programmed, since a different PROM is not specified before the PROG command is entered). When the prompt is displayed after this command has been accepted, the part may be inserted in the appropriate socket on the Programmer Module.
- P READ 1000,11FF,0 This reads the PROM to memory addresses 1000 through llFF, starting at PROM offset 0. If the PROM offset parameter zzz is already 0, it does not have to be reentered here. For the MOOS version, these addresses would have to be changed to 3000 and 31FF, respectively, in order to be above the Programmer in memory . When the prompt is displayed after this command has been successfully executed, the programmed part may be removed from the socket and an unprogrammed part inserted.

P PROG This programs the PROM from the addresses entered during the READ command. The PROM may be removed from the socket when the prompt is displayed again.

#### Changing the Unprogrammed Bits of a PROM

This example demonstrates how to change a bipolar PROM that has already been programmed. The bit, or bits, to be changed must not have been programmed, since a bit can change state only once in a bipolar PROM. Some EROM manufacturers do not recommend programming only a portion of an EROM. Instead, they recommend that the EROM be erased and complete reprogrammed. The PROM used in this example is an MMI6300, a 256x4 bipolar PROM. It is desired to change the contents of location A3 of the PROM from 5 to 4 (MMI PROMs program from a 1 to a 0). The memory offset parameter nnnn is assumed to be 0. The OFST command should be used to set it to 0 if it is not.

P MMI6300 This specifies the PROM to be read and programmed. When the prompt is displayed after this command has been accepted, the part may be inserted in the appropriate socket on the Programmer Module.

>P READ 1000,1000,A3

This reads the PROM location to be changed (A3) to memory address 1000. For the MOOS version, the memory address used should be 3000 instead of 1000, in order to be above the Programmer. The symbol > appearing before the prompt indicates that the PROM contents will be read into the four least significant bits of memory.

>P EXIT

This returns control to the system monitor so that the data can be changed in memory.

BKPT ERROR P-cccc X-dddd A-ee B-ff C-gg S-hhhh \*1000/E5 4

The system monitor is used to change the data. In the MOOS version, location 3000 would be changed. The four most significant bits of memory contain what they did before the READ command, which is not important in this example.

\*407;G This restarts the Programmer at the warm start entry point, thus retaining the Programmer parameters. For the MOOS version, ;P should be entered, instead of 407;G.

>P PROG CHNG? Y

Location A3 has already been programmed once, so the Programmer prompts with the question CHNG?. The Y response causes the Programmer to continue with the PROG command and program location A3. The PROM may be removed from the socket when the prompt is displayed again.

#### Possible Error Modes

This example describes some of the possible problems that a user may encounter and how to remedy the problems.

Assume that a user file called BURN exists in memory. Also assume that the present user is not aware that BURN can overwrite the Programmer program. If the user enters:

P FILE BURN

ADDR? (Error message; see Appendix B)

After being informed by the error message ADDR?, the user decides to read the file "BURN" with a 3000 offset and enters:

P FILE BURN 3000

SYNTAX? (Error message; see Appendix B)

The required comma, between BURN and 3000, was missing. The user then tries:

P FILE BURN, 3000

P (OK, so far)

The user desires to see the contents of memory, from the beginning of the file BURN, for 20 locations. The following entry is made:

#### P SHWM,3120

The response:

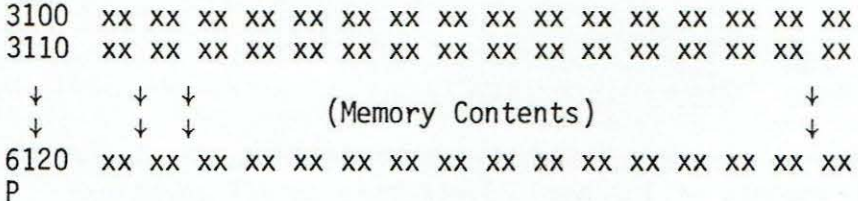

The user was not aware that the listing address should be used. The correct entry is :

P SHWM, 110 3100 xx xx xx xx xx xx xx xx xx xx xx xx xx xx xx xx 3110 xx xx xx xx xx xx xx xx xx xx xx xx xx xx xx xx p

The user desires to program 256 (100 hex) locations of a Signetics 82S2708 1Kx8 bipolar PROM. PROM locations 100 through lFF are to be programmed with the contents of memory locations 200 through 2FF. The following entries are made: P 82S2708 (The part is a Signetics 82S2708)<br>P STAT (The user wants the Programmer st (The user wants the Programmer status)

The response is:

82S2708 1024x8 BIPOLAR<br>XXXX YYYY NNNN AAA XXXX YYYY NNNN AAA ZZZ 0100 0110 3000 0400 0000 p

where:

XXXX=OlOO (the starting address) YYYY=0110 (the ending address) NNNN=3000 (the memory offset) AAA=0400 (the number of device locations) ZZZ=OOOO (the device offset)

The user now places the device in the BIPOLAR socket and enters:

P PROG 200, 2FF, 100

The  $P$  returns, indicating that the device programmed successfully. The user now wishes to see the data in the device. The following entry is made:

P SHWP

The response is:

S<sub>IZE</sub>?

P The user examines the status by entering:

P STAT

The response is:

82S2708

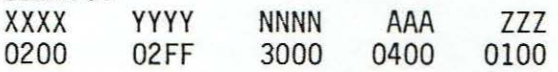

The problem is that the Programmer has been instructed to display 400 hex locations from a device address of 100 hex. Since this is 2FF locations instead of 400, the SIZE? printout is displayed. The user then enters:

P SHWP 200, 0100--xx xx xx xx xx xx xx xx xx xx xx xx xx xx xx xx 0110 xx xx xx xx xx xx xx xx xx xx xx xx xx xx xx xx + + + + + + + + 02FO xx xx xx xx xx xx xx xx xx xx xx xx xx xx xx xx p

The device is now unprogranmed from 000 to OOFF. The contents of the user file BURN, from 200 to 2FF, is in the device from 100 to lFF. Locations 200 to 3FF, in the device, are unprogrammed.

#### APPENDIX B

#### Error Messages

The following messages can occur in all versions of the PROM Programmer III Module.

- WHAT? This indicates that an invalid command or unknown command or PROM specification was entered.
- SYNTAX? This indicates that an invalid character occurred in the parameters of the last command, or that an invalid drive number was entered in the EDDS FILE command. The command was not executed.
- ADDR? This occurs when the memory address to be stored by the TAPE, FILE, or READ command is between address 0000 and the last address of the Programmer. The command is then aborted. Refer to the memory map in Appendix E to determine the last address of the Programmer .
- CKSM? This indicates that a checksum error occurred during the TAPE or EDOS FILE command. The command is aborted when the checksum error occurs.
	- This indicates that a non-valid character was read, or that an end of tape or end of file was detected during a record, during the TAPE, or EDOS FILE commands, respectively. The command is aborted when this error occurs.
- NO CHNG This occurs during the TAPE or EDDS FILE commands when the location to be loaded does not change. The command is then aborted. This occurs when trying to load into ROM or nonexistent memory.
- NO CHNG mmmm pp When a bit in a bipolar PROM cannot be programmed, this message is printed and the PROG command is aborted; mmmm is the PROM address of the word that will not program and pp is the contents of that location .

?

PWR? This indicates that the +5 volt supply for bipolar PROMs would not come up to a logic 1 level. This condition can be detected by any command that reads or programs the PROM: CHCK, PROG, READ, SHWP, and VERF. The command is aborted when this condition occurs. Typically, this error is caused by improper insertion of the PROM in the socket , or by a defective PROM. This error message can also result when the Programmer Module address has been changed, but the program has not been modified to reflect the changed address .

- CHNG? This occurs when the portion of the EROM/PROM to be programmed reads as if it were already programmed. Typing Y will cause the PROT command to continue and attempt to program the EROM/PROM. Typing any other character will cause the PROG command to abort. If the EROM/PROM had not been programmed<br>previously, this message could result from improperly inserting the EROM/PROM in the socket.
- SIZE? This occurs during the PROG, READ, and VERF commands when the difference between the ending address yyyy and the starting address xxxx is greater than the difference between the PROM<br>size and the PROM offset zzz. Also, this message occurs during the CHCK and SHWP commands when the number of PROM locations to check or show, aaa, plus the EROM/PROM offset, zzz, is greater than the EROM/PROM size. The command is aborted.
- OFST PR mmmm pp This is printed during the CHCK command when a PROM location<br>has been programmed; mmmm is the PROM address of the programmed location and pp is the contents of that location. The heading "OFST PR" is printed only once during the command. The EROM/ PROM information is printed up to eight times per line.
- OFST PR MM mmmm pp qq This is printed during the PROG command, while verifying, and during the VERF command, when the EROM/PROM and memory do not compare; mmmm is the EROM/PROM address of the miscomparison, pp is the PROM contents, and qq is the memory contents. The heading "OFST PR MM" is printed only once during the command. The EROM/PROM and memory information is printed up to six times per line.

The EDOS version of the PROM Programmer III Module may also give the following error messages when the FILE command is executed:

- NO SUCH FILE This results when the file name in the FILE command is not found on the disk drive specified.
- DISK NOT READY When the disk drive specified in the FILE command is not ready, this message is printed. The drive may be not ready because a disk is not inserted in the drive, or the drive door is open.
- MEDIA ERROR This is printed when the disk specified in the FILE command cannot be read or a CRC error is detected.

The MOOS version FILE command may also print MOOS Unified I/0 and MOOS PROM I/0 errors. Refer to the MOOS manual for the cause of these error messages.

#### ADDENDUM TO THE MEX68PP3 PROM PROGRAMMER III MODULE USER <sup>1</sup> S GUIDE

Due to the possibi1ity of a catastrophic failure when a defective PROM is used in PP3, a modification has been incorporated. This addition consists of a current limiter circuit employing 3 transistors, and is shown in figure below.

This modification does not change the operation of the programmer, nor make a noticeable difference in its performance.

Typically the yield for programming a batch of PROMS will be about 95%. The percentage varies from manufacturer to manufacturer, and from batch to batch,<br>however. It is sometimes possible to correct a failure to program by repeating<br>the process again or even a third time. If repeated tries do not error free verification, it is an indication that the part is unprogrammable on the PP3. and another part should be used.

If a higher than normal percentage of failures occur with a batch of PROMS, it is adviseable to try another batch before suspecting a defective PP3.

Pin 5 of U39 and pin 11 of U40 have been moved from the output of the program-<br>mable voltage regulator (U19) directly to +12v. This permits programming of<br>Monolithic memories (MMI) PROMs with normal yields.

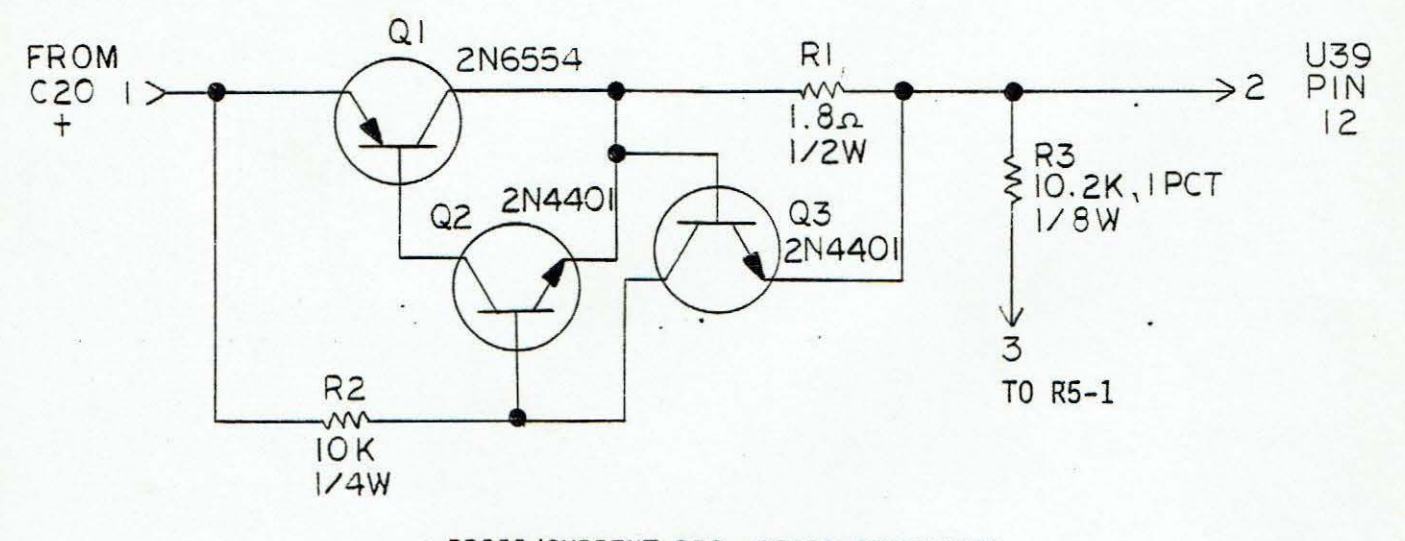

#### PPIII/CURRENT REG. BOARD SCHEMATIC

Resistor R4 on PPIII has been relocated to the current regulator board and is marked R3. The location R4 is now occupied by a 35v Zener IN4752, which is connected between R5-l and C20+.

# **ADDENDUM**

MEX68PP: APRIL

### TO THE

#### MEX68PP3

### PROM PROGRAMMER III MODULE SUPPLEMENT

In Chapter 3, Page 3-2, change the following paragraph as shown below:

#### FROM

EROM/PROMs may be inserted or removed any time the Programmer is displaying its prompt. EROM/PROMs should not be removed or inserted while a command is being executed. IN ALL CASES THE EROM/PROM MUST BE INSERTED IN - THE PROPER SOCKET AS MARKED ON THE BOARD.

 $T<sub>0</sub>$ 

#### CAUTION

EROM/PROMs must not be inserted before power is applied to the programmer or before the load and startup procedure is performed. THE DEVICE MAY BE INSERTE ONLY AFTER ENTERING THE DEVICE TYPE CODE. Thereafter, EROM/PROMs of the same<br>device type may be inserted or removed any time the Programmer is displaying i prompt. When changing from one device type to another, the new device must no be inserted without first calling the new device type code. EROM/PROMs should not be removed or inserted while a command is being executed. IN ALL CASES, I EROM/PROM MUST BE INSERTED IN THE PROPER SOCKET, AS MARKED ON THE BOARD.

FEBRUARY

#### **ADDENDUM**

#### TO

### MEX68PP3 PROM PROGRAMMER III MODULE SUPPLEMENT

Due to a problem in the executive program supplied with the MEX63PP3 PROM Programmer III Modules, attempts to program the Motorola bipolar PROM's listed by entering the identifying part numbers provided in Table 1-2 of the above supplement will result in destruction of the devices. Until revised software is available, the Matorola devices can be programmed by identifying them by their corresponding Harris part numbers, as shown in the following table.

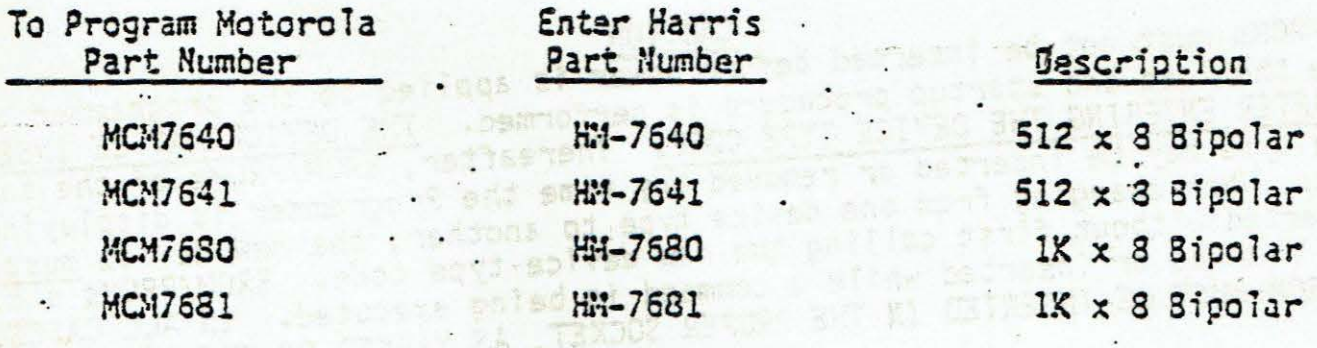

#### APPENDIX C

#### Adapting Programmer Software to Your System

The following is a description of the modifications to the Programmer software required by various systems. Normally, these modifications are made once, and the modified version would be used.

The tape/EDOS version of the PROM Programmer may also be put into EROM/PROM, and run from EROM/PROM, provided the following conditions are met:

- 1. The 3K block from hex 400 through hex FFF is put in EROM/PROM.
- 2. All required modifications have been made to the Programmer.
- 3. The Programmer is used to program itself into EROM/PROM on the system in which the EROM/PROMs will be used.
- 4. The EROM/PROM version will be run only in the system in which it was programmed or in an identical system (same monitor and no clock speed or Programmer Module address changes).
- 5. The EDOS FILE command will not be used.

#### WHEN MODIFICATION IS NECESSARY

The Programmer must be modified if any of the following statements apply:

- 1. The monitor used with the Programmer is not EXbug I.
- 2. The system clock frequency is greater than 1.0 MHz or less than or equal to 0.7 MHz.
- 3. The Programmer Module is addressed at hex BC08 instead of EC08 .

#### INCORPORATING CHANGES

..

The following procedures are recommended for incorporation in the various versions of the PROM Programmer.

#### Tape version

To modify the tape version, the tape originally received should be loaded into memory and the modifications should be made in memory; a new tape should be punched from hex location 400 to the address contained in HIAD and HIAD+l. The address contained in these two locations is the address of the first available byte past the end of the Programmer. The relative address of HIAD is given in another section. The new tape is loaded in place of the original tape when the PROM Programmer is used. This procedure leaves the EDOS version FILE command, which resides below hex 400, off the tape.

#### EDOS version

The EDOS version is most easily modified by first creating an assembly language source file of FCBs containing the required modifications ORGed at the appropriate addresses. The source file is then assembled to create a corresponding object file. Finally, this object file is merged to the end of the original PROMP file. Refer to the EDOS manual for information about EDOS commands. The file resulting from the merging of PROMP and the modification file is loaded in place of PROMP when the Programmer is used.

#### MOOS version

Modification of the MOOS version can be accomplished by using the MOOS PATCH command to change the necessary locations in the file PROMPROG.CM.<br>Since the PATCH command automatically uses the lowest address of the patched file as its offset, the relative addresses of the modified locations given in the next section can be used directly in the PATCH command. Refer to the MDOS manual for further information about the MDOS PATCH command. The patched PROMPROG.CM file is loaded when the PROM Programmer is used .

#### WHAT TO CHANGE

The following information describes the PROM Programmer locations that must be changed to adapt the Programmer to various systems. The relative addresses given in this section must be added to a base address in order to determine the actual memory address to be changed. For the tape/EDOS version, this base address is hex 400. The base address of the MOOS version can be determined by using the MOOS PATCH command to display the lowest address of the Programmer, which is the MOOS version base address. The contents given for the following locations are in hex.

If the Programmer is used with a system monitor other than EXbug I, location MONITR listed below will have to be changed. Additionally, if the monitor is an unsupported monitor (one not listed in the MONITR description), then the locations INPUT, OUTPUT, EXIT, ACIA, and ACIACD described below should be changed and a 0 put in location MONITR. Also, the CKBRK jump described below may require changing. If the unsupported monitor does not use an ACIA for console communications, the user will have to supply his own routine to check for the control -W character and a break condition, or replace the jump instruction with a CLC and an RTS instruction. The RDRIN, RDROFF, and RDRON jumps may also need changing in this case since these routines expect an ACIA to be used for the terminal interface .

If the system clock frequency is less than or equal to 0.7 MHz or greater than 1.0 MHz, location CLCK must be changed.

If the Programmer Module address is not hex EC08, then the location PIA must be changed.

In order to read S record object from a device other than the system console reader using the TAPE command, the user can change the jump instructions at RDRIN, RDROFF, and RDRON to jump to corresponding routines that he supplies to interface to his device.

- RED ADDR LABEL DESCRIPTION
- 0000-0003 These four locations contain version and revision number information.
- 0004-0006 These three locations contain a jump instruction to the PROM Programmer's cold start point.
- 0007-0009 These three locations contain a jump instruction to the PROM Programmer's warm start point.
- OOOA-0008 HIAD These two locations contain the address of the first available memory byte past the end of the Programmer. This address is used by the Programmer during commands which load memory. Memory address less than the address in these locations will not be loaded.
- OOOC BTRY This location contains the primary bipolar program try count. The default value is 6.
- OOOD BRETRY This location contains the secondary bipolar program try count. The default value is 2.
- OOOE ETRY This location contains the EROM program repetition count. The default value is hex *CB* (decimal 200).

OOOF CLCK This location contains a value indicating the system clock frequency. The value must be one of the values listed in the following table.

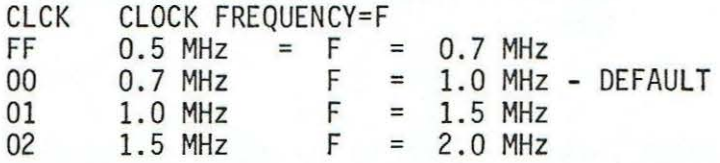

Running the system at a clock frequency at the lower end of a range will result in longer programming times, but the PROM Programmer's specifications will not be violated.

0010-0011 PIA These two locations contain the lowest address of the PIAs on the PROM Programmer Module. The default address is hex<br>ECO8. The address in these locations must be changed to The address in these locations must be changed to reflect any change in the PIA's addresses. If the jumper is installed on the Programmer to change the base PIA address to hex BC08, the address in these locations must be changed to BC08, also.

0012 MONITR This location contains a value indicating the system monitor in use and whether the disk commands are valid. If the most significant bit of this location is set to 1, then the DISK and FILE commands are valid. If the most significant bit is<br>reset to 0, then the DISK and FILE commands are invalid. The reset to 0, then the DISK and FILE commands are invalid. other seven bits of this location are used as a binary number to indicate the sytem monitor as listed in the following table.

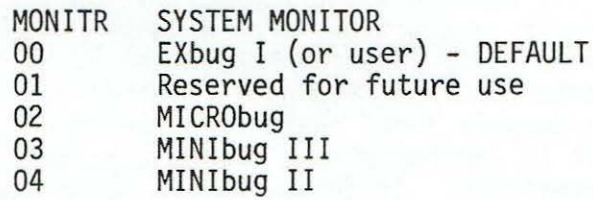

If an incorrect or invalid value is used for MONITR, the PROM Programmer might not respond or might respond incorrectly when started. When the PROM Programmer is used with

MINibug II or III, the Programmer Module address will probably have to be changed to hex BC08 due to the system memory map. Refer to the hardware section of this manual for instructions on changing the board address. Do not forget to change location PIA listed above when the board address is changed. If an unsupported monitor is used with the Programmer, the MONITR location should be set to O and the following nine entries changed as required.

- 0013-0019 RDRON This is a jump instruction , executed by the TAPE command, that goes to a subroutine to turn on the console reader. This command uses the ACIA address contained in location ACIA described below.
- 0016-0018 RDROFF This is a jump instruction, executed by the TAPE command, that goes to a subroutine to turn off the console reader. The subroutine uses the ACIA address contained in location ACIA described below. After turning the reader off, this subroutine reads characters using the RDRIN routine until a timeout is detected.
- 0019-00lB RDRIN This is a jump instruction, executed by the TAPE command, that goes to a subroutine that gets a character from the console reader in the A accumulator with the parity bit reset. Carry is returned set if an end of tape (timeout) is detected; otherwise, carry is returned cleared. The subroutine uses the ACIA address contained in location ACIA described below.
- OOlC-OOlE CKBRK This is a jump instruction to a subroutine that checks for the control-W character and a break condition (framing error) from the terminal interface ACIA. If a control-W is entered, control is not returned from the subroutine until some other character is entered or a break is detected. If a break is detected, carry is returned set; otherwise, carry is returned cleared. The subroutine uses the ACIA address contained in location ACIA described below. This subroutine must preserve the X register and the B accumulator.
- OOlF-0021 INPUT These locations contain a JSR instruction to a system console input character subroutine internal to the Programmer. This input subroutine uses the ACIA defined at location ACIA described below. After receiving a character, it is echoed to the console using the OUTPUT routine defined below due to the JSR instruction. For an unsupported monitor that does not use an ACIA, location MONITR should be 0 and the appropriate monitor address should be patched into this JSR instruction. The console input subroutine should not echo the input character back to the console. It should return the character in the A accumulator. If the character is printed as it is sent or the user's input subroutine does echo the character, the JSR instruction should be changed to a jump instruction so that after getting the character, control will not be passed to the next instruction listed below which is a jump to the system monitor's output subroutine .
- 0022-0025 OUTPUT These three locations contain a jump instruction to the system monitor's console output subroutine. Initially, the jump instruction contains the address for the EXbug I subroutine. However, if the MONITR number is non-zero, the address in the jump instruction will be changed for the destgnated monitor after the Programmer is started at its cold start point. For an unsupported monitor, location MONITR should be 0 and the appropriate address should be patched into this jump instruction. The console output subroutine should send the ASCII character in the A accumulator to the system console. This subroutine must preserve the X register and the A and B accumulators. This subroutine is also used by the CKBRK routine to send a null to the console when a break is detected.
- 0025-0027 EXIT These locations contain an instruction that will result in control being returned to the system monitor. Initially, these locations contain an SWI instruction, followed by two NOP instructions for EXbug I in the tape/EDOS version. With MDOS, a more complicated procedure must be followed to return properly to Exbug. Therefore, in the MOOS version these locations contain a jump instruction to a routine which returns to EXbug. If the MONITR number is non-zero, a jump instruction to the designated monitor's entry address will be placed in these locations once the Programmer is started at its cold start point. For an unsupported monitor, location MONITR should be O; and if an SWI instruction will not return control to the monitor, a jump instruction containing the monitor reentry address should be patched into these locations.
- 0028-0029 ACIA These locations contain the address of the ACIA which interfaces to the system console. Initially, these locations con- tain the address of the EXbug I ACIA . If the MONITR number is non-zero, the appropriate ACIA address for the designated started at its cold start point. For an unsupported monitor, location MONITR should be 0 and the address of the system monitor's ACIA should be patched into these locations. The ACIA address is used by the INPUT, CKBRK, RDRON, RDROFF, and RDRIN routines.

/

002A-002B ACIACD These two locations contain the address of a location which contains the normal control word used for the ACIA. Initially, these locations contain the correct address for EXbug I. However, if the MONITR number is non-zero, the appropriate address for the designated monitor will be put in these locations after the Programmer is started at its cold start point. The ACIA control word is used to keep the correct word length and number of stop bits while changing the ACIA RTS line to control a relay modified TTY reader. This is done in the Programmer's RDRON and RDROFF subroutines. For an unsupported monitor, location MONITR should be 0 and these two locations should be patched to contain the address of a location which contains the ACIA control word. This cannot be the ACIA address since the ACIA control register is a write only register.

#### APPENDIX D

#### EROM/PROM Program Flow Description

This section describes the procedure followed by the Programmer in the actual programming of an EROM/PROM.

#### BIPOLAR PROMs

This section describes the portion of the Programmer which programs a bit in a bipolar PROM. (Bipolar PROMs are programmed a bit at a time). This section helps the user to determine which Programmer variables to change in<br>order to improve programming success with difficult-to-program bipolar PROMs. This description begins at the point where a bit has been found which must be programmed.· The labels used for maximum loop count parameters are described in Appendix C.

DO until bit programmed or a maximum of BRETRY times

DO until bit programmed or a maximum of BTRY times

attempt to program bit

END DO

IF bit did not program THEN

turn power to part off

wait 5 seconds

END IF

END DO

IF bit did not program THEN

print error message

abort PROG command

END IF

#### EROMs

This section describes the portion of the Programmer which programs EROMs. The duration of the program pulse applied to the EROM at each location is approximately 0.5 milliseconds when the clock frequency is at the high end of one of the ranges specified in the CLCK location description.

DO for ETRY times

LOCATION = start of EROM area to be programmed DO until LOCATION = end of area to program +  $1$ program location  $LOGATION = LOGATION + 1$ END DO END DO

#### APPENDIX E

#### Memory Maps

The following memory maps describe the memory locations of the tape/EDOS and MOOS versions of the PROM Programmer software. All addresses are in hex.

#### Tape/EDOS version

0000

.

reserved for disk parameters

0020 0010 0380 0400 Programmer parameters command input buffer EDOS fi le command stack reserved for MICRObug RAM PROM Programmer patch area

address contained in HIAD (typically less than 1000) HIAD is described in Appendix C.

#### MOOS version

0000

reserved for disk parameters

0020

Programmer parameters command input buffer

0100

resident MOOS BASE supplied by RLOAD (depends on the version of MDOS in use)

This address can be determined using the MOOS PATCH command on the PROMPROG.CM file

PROM Programmer patch area MOOS FILE command stack

Address contained in HIAD (typically less than 3000) HIAD is described in Appendix C.

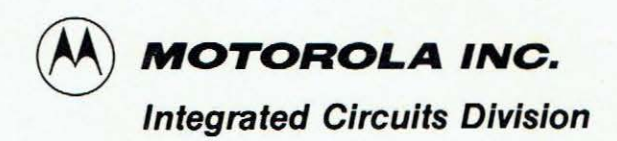

Microsystems • 3102 North 56th Street • Phoenix, Arizona 85018

•